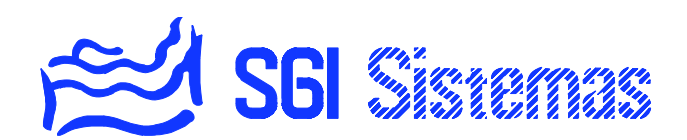

# **Sistema SSICombo**  *Manual de usuario*

- Revisión 0106 -

# **INDICE**

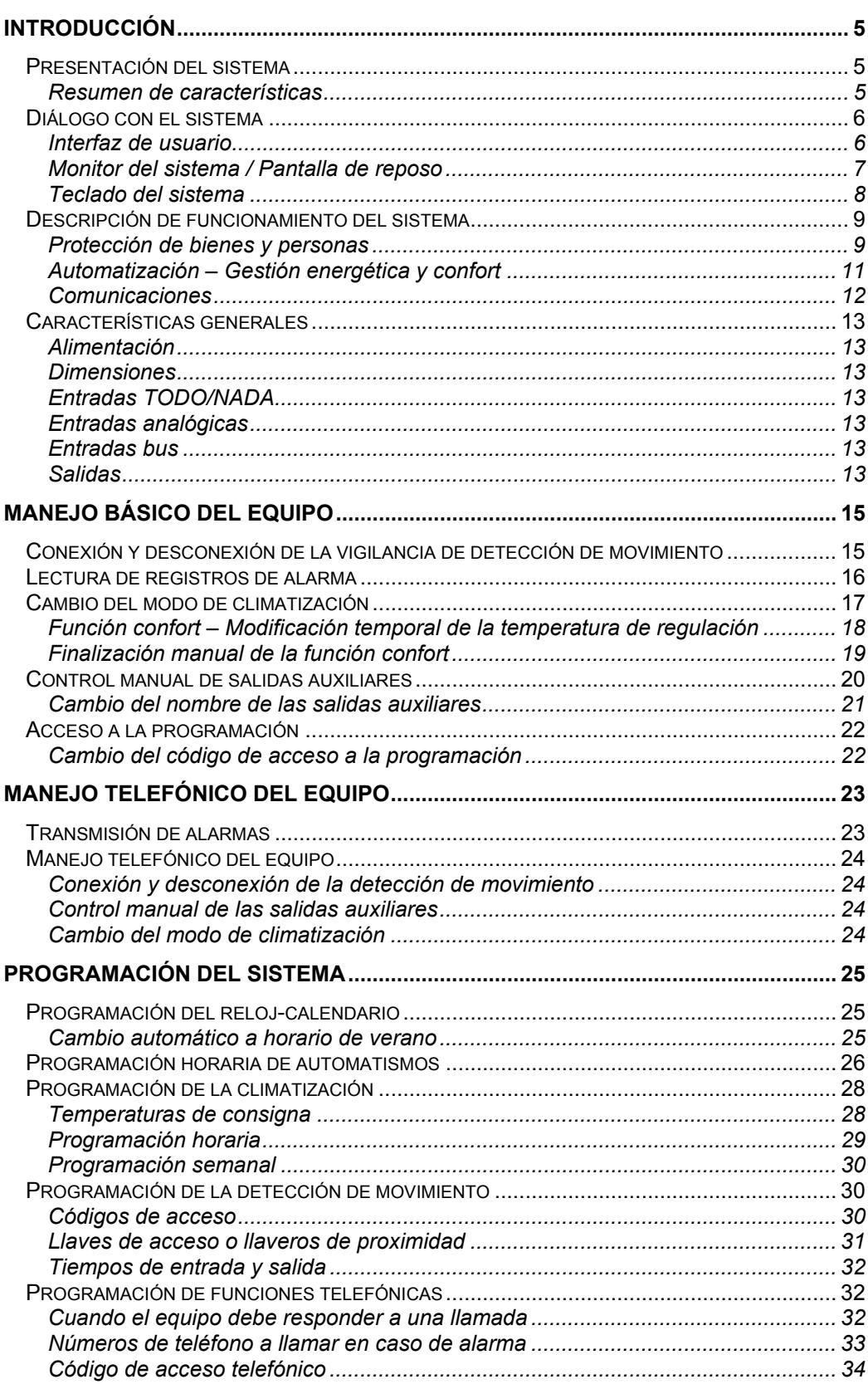

# **INTRODUCCIÓN**

### **PRESENTACIÓN DEL SISTEMA**

SSICombo es una central domótica especialmente concebida para cubrir las necesidades de todo tipo de instalaciones, bien sean pisos, apartamentos, viviendas unifamiliares, o chalet. Un sistema totalmente integrado que permite con un solo equipo y de una forma sencilla controlar las instalaciones de su hogar para una mayor seguridad, confort y ahorro energético.

Disfrute de la conexión automática de la calefacción o refrigeración ya sea a través de horario o excepcionalmente vía teléfono.

Ahorre en economía doméstica de un modo sencillo, bien sea programando sus electrodomésticos para aprovechar la tarifa nocturna, teniendo conectada la calefacción y la refrigeración solo el tiempo estrictamente necesario o bien automatizando la iluminación por horario y nivel de luminosidad exterior.

Goce de dichas prestaciones mientras el sistema vela permanentemente por la seguridad de su hogar. Accesos no permitidos, incendios, fugas de agua o gas son detectados por el equipo que ejecuta las respuestas configuradas para cada caso, como podría ser el corte del suministro del agua, llamadas a teléfono con mensaje vocal o la activación de una sirena.

#### **Resumen de características**

- □ Protección de bienes y personas
- Detección de movimiento: 2 zonas.
- Conexión / desconexión detección de movimiento mediante código o llave de proximidad.
- Autoprotección del sistema.
- Simulación de presencia.
- Vigilancia de incendio.
- Vigilancia de fugas de agua.
- Vigilancia de fugas de gas.
- Timbre de asistencia (alarma médica).
- Automatización Gestión energética y confort
- Calefacción y refrigeración: 2 zonas. Programación semanal y diaria.
- Función anti-helada.
- Programación horaria de automatismos.
- Actuación según el nivel de luminosidad exterior.
- Actuación a través de corrientes portadoras X-10 (según versiones de central SSICombo).
- Comunicaciones:
- Mando de aparatos eléctricos, calefacción, refrigeración y sistema de detección de movimiento mediante teléfono, a través de menú vocal.
- Mando y gestión del sistema con ordenador local a través de puerto RS-232.
- Mando y gestión del sistema con ordenador remoto a través de módem v22bis.

#### **DIÁLOGO CON EL SISTEMA**

#### **Interfaz de usuario**

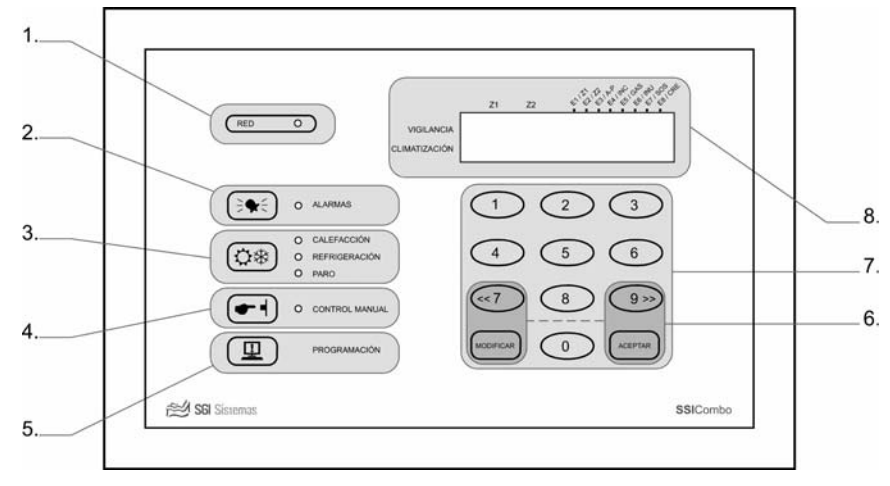

*Figura 1 – Interfaz de usuario de la central SSICombo* 

#### **1. Indicador "RED":**

Nos indica la presencia de la red 220V.

#### **2. Indicador "ALARMAS" y tecla de lectura:**

Nos indica la presencia de registros de alarma o incidencias, Pulsando la tecla de lectura accederemos a la visualización y puesta a cero de registros de alarma.

#### **3. Indicador de modo de climatización y tecla de cambio de estado:**

Nos indica el modo de climatización bien sea calefacción, refrigeración o paro. Pulsando la tecla de cambio de estado pasaremos de un modo a otro consecutivamente.

## **4. Indicador de control manual de salidas auxiliares y tecla de cambio de estado:**

Nos indica si existe alguna salida auxiliar forzada manualmente a paro o marcha. Pulsando la tecla de cambio de estado accederemos al menú de control manual.

- **5. Tecla de acceso a la programación de usuario y configuración de la instalación:**  Nos permite acceder a la programación del equipo. Una segunda pulsación nos llevara a la configuración de la instalación o programación de instalador.
- **6. Teclas de navegación:**

Permite navegar a través de los distintos menús y opciones del equipo.

### **7. Teclado numérico:**

Permite introducir valores así como la conexión y desconexión de la detección de movimiento

#### **8. Monitor del sistema:**

Pantalla de 32 caracteres que muestra información de estado, menús y opciones.

#### **Monitor del sistema / Pantalla de reposo**

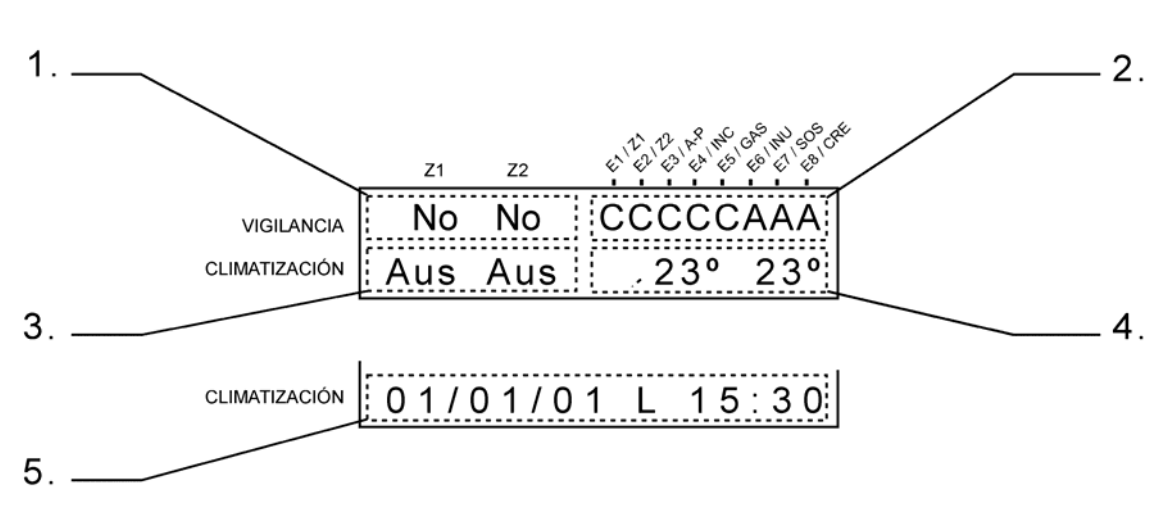

*Figura 2 - Monitor del sistema, pantalla de reposo* 

En la pantalla de reposo SSICombo ofrece la información básica del estado del sistema. La primera línea muestra información de la detección de movimiento así como de los bucles de entrada. La segunda línea, que cambia cada 4 segundos, muestra información de la climatización o bien la fecha y hora del sistema.

#### **1. Estado del sistema de detección de movimiento**

Estado del sistema de detección de movimiento, zonas uno y dos.

- "Si" : Sistema de vigilancia conexión.
- "No" : Sistema de vigilancia desconexión.

#### **2. Estado de los bucles de las diversas entradas**

Estado de los bucles de detección de movimiento: zona uno y dos, autoprotección,

incendio, gas, inundación, timbre de asistencia o SOS y célula crepuscular.

- "C" : Bucle cerrado.
- "A" : Bucle abierto.

#### **3. Consigna de regulación del sistema de climatización**

Consigna de regulación de la climatización: zona uno y dos.

- "Pre" : Regulación de la climatización según temperatura de presencia.
- "Aus" : Regulación de la climatización según temperatura de ausencia.
- "Cnf" : Regulación de la climatización según temperatura de confort.
- "AntiHel" : Regulación de la calefacción según la temperatura de anti-helada.

### **4. Lectura de la temperatura**

Temperatura medida en las respectivas sondas: zona uno y zona dos.

#### **5. Fecha y hora del equipo**

Fecha, día de la semana y hora del equipo.

### **Teclado del sistema**

SSICombo dispone de tres tipos de teclas para el manejo del sistema. Las teclas de función, el teclado numérico y el teclado de navegación.

#### **Teclas de función**

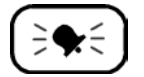

Acceso a la lectura y puesta a cero de los registros de alarma.

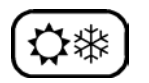

Cambio del modo de la climatización: calefacción, refrigeración o paro.

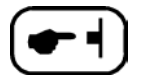

Visualización y forzado a la marcha o al paro de las salidas auxiliares.

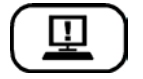

Acceso a la programación o configuración de la instalación (segunda pulsación).

#### **Teclado numérico**

El teclado numérico se compone de diez teclas del 0 al 9 destinadas a la introducción de valores numéricos o bien la conexión y desconexión de la detección de movimiento si nos encontráramos en la pantalla de reposo.

Ocasionalmente las teclas 7 y 9 son utilizadas para la navegación del sistema como se detalla en el siguiente apartado.

#### **Teclas de navegación**

Las teclas de navegación pueden tener distintas funciones dependiendo de si estamos introduciendo o visualizando un valor numérico, conectando o desconectando la detección de movimiento, o bien navegando a través de los menús y opciones del sistema. En la siguiente vemos ambas posibilidades respectivamente ordenadas.

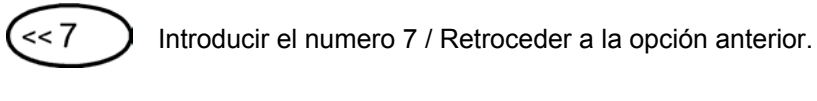

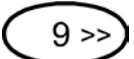

Introducir el numero 9 / Avanzar a la opción siguiente.

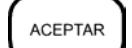

Aceptar el valor introducido / Salir del menú u opción, volver hacia atrás.

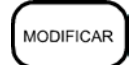

Modificar el valor visualizado / Entrar en el menú.

 *"Para volver a la pantalla de reposo es necesario pulsar la tecla aceptar, hasta 3 veces según el caso, saliendo de los distintos menús y opciones. Alternativamente el sistema volverá a la pantalla de reposo al transcurrir 2 minutos sin pulsación de tecla alguna."* 

 *"Al introducir un nuevo valor o aceptar un valor modificado un doble pitido beep-beep nos indicará el registro en memoria de dicha modificación."* 

#### **DESCRIPCIÓN DE FUNCIONAMIENTO DEL SISTEMA**

SSICombo dispone de hasta 10 entradas que proporcionan información de estado de los distintos sensores ubicados en la vivienda. Según el estado de dichas entradas, la configuración introducida por la empresa instaladora y la programación realizada por el usuario el equipo actúa sobre hasta 24 salidas todo/nada asociadas a distintas instalaciones de la vivienda determinando el comportamiento del sistema ante distintos casos o escenarios.

Las funciones definidas a través de la programación y configuración del sistema están agrupadas en tres categorías: protección de bienes y personas, para una mayor seguridad, automatización, para un mayor confort y más eficiente gestión energética y comunicaciones, para la notificación de incidencias y el control a distancia.

#### **Protección de bienes y personas**

SSICombo dispone de distintas funciones para garantizar una mayor protección de bienes y personas que son la detección de movimiento, la vigilancia incendio, la vigilancia inundación, la vigilancia gas y el timbre de asistencia o SOS. El equipo dispone también de distintas alarmas internas destinadas al auto-chequeo y que son el fallo de red, batería baja, desconexión por batería baja, corte telefónico y perro guardián.

Al detectar cualquier de estas incidencia el equipo actúa en cada caso con unas respuestas previamente configuradas tales como la activación de la sirena, la llamada telefónica a cuatro números totalmente programables, y la activación de algún dispositivo de prevención extraordinario como el corte del suministro del agua o del gas o la activación de elementos de disuasión varios por ejemplo.

#### **Detección de movimiento**

A través de una serie de detectores de movimiento instalados en distintos puntos estratégicos de la vivienda, y una vez conectada la zona de vigilancia correspondiente, el equipo detecta, registra y responde a la detección de movimiento ejecutando las respuestas configuradas para ello. El equipo dispone de dos zonas de detección de movimiento.

En la pantalla de reposo se puede observar la conexión de la vigilancia, así como del bucle de señal, cerrado en reposo, que refleja el estado de los detectores de movimiento.

La conexión y desconexión de cada una de las zonas de vigilancia, o de ambas ocasionalmente, se realiza a través de la introducción de un código de seguridad de 4 cifras, totalmente programable, o bien a través del acercamiento un llavero de proximidad.

El tiempo de conexión de la vigilancia así como el tiempo disponible de desconexión una vez detectado movimiento son totalmente programables.

#### **Vigilancia autoprotección**

El sistema de detección de movimiento está reforzado por un sistema anti-sabotaje o autoprotección que en permanente supervisión detecta la apertura física o manipulación del cableado de cualquiera de los componentes instalados en el bucle. El equipo responde al sabotaje ejecutando las respuestas configuradas para ello.

En la pantalla de reposo se puede observar el estado del bucle de autoprotección, cerrado en reposo.

#### **Simulación de presencia**

Como elemento de disuasión preventivo cabe la posibilidad de simular presencia en la vivienda mientras esta está vacía. Esto se consigue gracias a la activación aleatoria de salidas auxiliares, normalmente asociadas a persianas motorizadas o iluminación, mientras está la vigilancia de detección de movimiento conectada. Para ello SSICombo permite crear hasta dos tramos horarios distintos asociados a cualquiera de las dieciséis salidas auxiliares que pueden ser activados con la conexión de cualquiera de las dos zonas de seguridad.

#### **Vigilancia incendio**

La vigilancia incendio se realiza a través de una serie de detectores de incendio bien sean de tecnología iónica de detección de humo o de tecnología termovelocimétrica de detección de velocidad en el aumento de la temperatura. El equipo responde a la detección ejecutando las respuestas configuradas para ello.

En la pantalla de reposo se puede observar el estado del bucle de incendio, cerrado en reposo.

#### **Vigilancia gas**

La vigilancia gas se realiza a través de una serie de detectores de gas ubicados en estratégicos puntos de la vivienda, normalmente cocina y acometida. El equipo responde a la detección ejecutando las respuestas configuradas para ello.

En la pantalla de reposo se puede observar el estado del bucle de incendio, cerrado en reposo.

#### **Vigilancia inundación**

La vigilancia de inundación se realiza a través de una serie de detectores de agua ubicados en puntos estratégicos de la vivienda, normalmente baños y cocinas. El equipo responde a la detección ejecutando las respuestas configuradas para ello.

En la pantalla de reposo se puede observar el estado del bucle de inundación, abierto en reposo.

#### **Timbre de asistencia**

El timbre de asistencia o alarma médica tiene como objetivo la atención a las personas disminuidas de facultades o necesitadas de ayuda especial como pueden ser ancianos, enfermos u otros. La activación de la función se produce al accionar uno de los pulsadores asociados al equipo que genera un sonido intermitente y entrecortado y activa un timbre si para ello está configurado. Accionando uno de los pulsadores durante mas de dos segundos notificaremos la asistencia cesando el sonido y el timbre de llamada. En caso de no realizar la notificación de asistencia en los dos minutos posteriores a la llamada el equipo ejecuta las respuestas configuradas para ello, normalmente el envío de un mensaje telefónico.

En la pantalla de reposo se puede observar el estado del bucle de timbre de asistencia, abierto en reposo.

#### **Fallo de red**

La alarma de fallo de red se activa pasado un tiempo previamente configurado de la detección del corte del suministro de la alimentación del equipo de 220V. El equipo responde a la detección ejecutando las respuestas configuradas para ello.

#### **Batería baja**

La alarma de batería baja se activa al cabo de unos minutos de funcionamiento con batería y la detección de nivel bajo, por debajo de unos 9 voltios. El equipo responde a la detección ejecutando las respuestas configuradas para ello.

#### **Desconexión por batería baja**

El equipo se desconectará, dejando registro de la fecha y hora de desconexión, al detectar un funcionamiento con batería por debajo de unos 8 voltios evitando cualquier funcionamiento anómalo o errático producido por una baja tensión de alimentación.

#### **Corte de línea telefónica**

Reforzando la protección contra sabotaje del sistema de detección de movimiento el equipo comprueba periódicamente la existencia tensión en la línea telefónica y responde ante un corte ejecutando las respuestas configuradas para ello.

#### **Perro guardián**

El equipo comprueba continuamente la correcta ejecución del programa. Este dispositivo de hardware llamado *perro guardián* reinicia automáticamente la ejecución del programa al transcurrir unas décimas de segundo sin la respuesta apropiada del mismo.

#### **Automatización – Gestión energética y confort**

SSICombo dispone de distintas funciones de automatización que permiten un mayor confort y ahorro energético y que son las de climatización, programación horaria de automatismos y control de nivel de luminosidad exterior.

#### **Climatización**

SSICombo permite crear dos zonas de calefacción y de refrigeración. Cada una de ellas dispone de una sonda de medición de temperatura así como de una salida para el control y regulación de la climatización.

La programación se realiza mediante la asignación de una de las dos temperaturas consigna - *presencia* o *ausencia* - a cada uno de los hasta ocho tramos horarios de cada uno de los dos programas diarios que se asocian a cada uno de los días de la semana.

Opcionalmente se puede configurar el equipo para que utilice la temperatura consigna de *ausencia* para la regulación de la climatización mientras esté conectada cualquiera de las dos zonas de detección de movimiento.

La tecla de cambio de modo de la climatización permite pasar de calefacción a refrigeración o paro. Una pulsación larga permite acceder a la función de confort.

En el modo de paro la calefacción de la correspondiente zona se activará si la temperatura medida esta por debajo de la temperatura consigna de *anti-helada* configurada.

En la pantalla de reposo se pueden visualizar tanto las temperaturas de consignas programadas para la fecha y hora actual como la temperatura medida en cada una de las zonas.

#### **Climatización – Función confort**

SSICombo permite modificar la regulación de la calefacción o refrigeración a una temperatura de confort manualmente introducida bien sea mediante el teclado del sistema o remotamente a través del menú vocal telefónico.

El equipo recuperará la regulación bajo programación manual o automáticamente así como al cambiar el modo de climatización.

 *La situación bajo la cual el equipo recupera la regulación bajo programación es establecida durante la instalación del equipo y solo puede ser modificada accediendo a la configuración del mismo. Asi pues es posible el fin de la regulación bajo la temperatura de confort al finalizar el tramo horario, al finalizar el dia, o bien al finalizar el programa. Ver manual técnico para más detalles..* 

#### **Programación horaria de automatismos**

SSICombo permite la creación de hasta dieciséis programas horarios de automatización de salidas auxiliares asociables a cada uno de los días de la semana y a cada una de las dieciséis salidas auxiliares. Cabe además la posibilidad de condicionar la activación de cualquiera de estas salidas al nivel de luminosidad exterior.

#### **Control según el nivel de luminosidad exterior**

SSICombo permite configurar la activación de salidas según un nivel de luminosidad exterior medido a través de una célula crepuscular y previamente ajustado por el instalador. El sistema permite tanto la activación directa de salidas como el condicionamiento de la activación a salidas bajo programa horario.

#### **Comunicaciones**

SSICombo dispone de distintas funciones de comunicación para el manejo y notificación de eventos a distancia. El equipo incorpora el envío de mensajes vocales de alarma a hasta cuatro números de teléfono totalmente programables así como la recepción de instrucciones vía telefónica mediante menú de voz y tonos. Este menú permite conectar y desconectar la vigilancia de detección de movimiento de cualquiera de las dos zonas de seguridad, cambiar el modo de la climatización entre calefacción, refrigeración o paro y actuar sobre cualquiera de las dieciséis salidas auxiliares.

El equipo dispone también de conexión local con ordenador a través de puerto RS-232 y de conexión a distancia a través de módem v22bis.

## **CARACTERÍSTICAS GENERALES**

#### **Alimentación**

- 15V a través de la fuente de alimentación FA3.
- □ Cargador de batería de 13'5V auto-limitado.

#### **Dimensiones**

- Superficie: 200mm x 120mm x 90mm.
- Empotrar: 250mm x 180mm x 80mm.

#### **Entradas TODO/NADA**

- □ 2 bucles de detección de movimiento, normalmente cerrados.
- □ 1 bucle de autoprotección, normalmente cerrado.
- 1 bucle de vigilancia de incendio, normalmente cerrado.
- 1 bucle de vigilancia de inundación, normalmente cerrado.
- 1 bucle de vigilancia de gas, normalmente cerrado.
- 1 bucle de alarma medica, normalmente abierto.
- 1 bucle de célula crepuscular, polaridad de libre elección,

### **Entradas analógicas**

2 entradas de sonda de temperatura, una para cada zona de climatización.

## **Entradas bus**

 1 entrada de bus WIEGAND para conexión de teclados numéricos auxiliares o detectores de proximidad de llaveros de acceso.

#### **Salidas**

- 4 salidas directas por relé de contacto conmutado de 48V/500mA
- Hasta 24 salidas por bus B4R de módulos de 4 relés de contacto conmutado de 220V/10A.
- Funcionamiento de las salidas mantenidas o temporizadas hasta 59 minutos 59 segundos.

# **MANEJO BÁSICO DEL EQUIPO**

El manejo básico del sistema describe aquellas operaciones que el usuario debe realizar ocasionalmente y que incluyen la conexión o desconexión de la vigilancia de detección de movimiento, la lectura de alarmas, el cambio del modo de climatización a calefacción, refrigeración o paro, el control manual de las salidas auxiliares o el acceso a programación.

#### **CONEXIÓN Y DESCONEXIÓN DE LA VIGILANCIA DE DETECCIÓN DE MOVIMIENTO**

SSICombo dispone de hasta dos zonas detección de movimiento cuya conexión se realiza mediante la introducción de un código de 4 cifras o el acercamiento de un llavero de proximidad a uno de los lectores instalados en la vivienda, si los hubiere. La introducción del código de conexión se puede realizar a través del propio teclado numérico del equipo o bien desde de cualquiera de los teclados auxiliares instalados en la vivienda, si dispone de ellos.

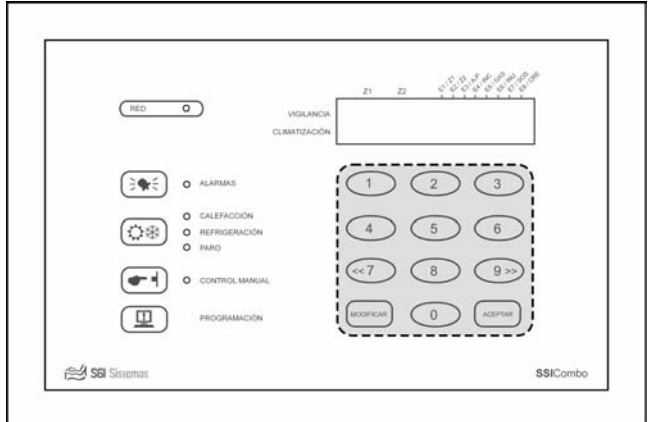

*Figura 3 – Teclado numérico* 

Existe un código de 4 cifras así como la posibilidad de programar hasta 10 llaveros de proximidad para cada una de las dos zonas de vigilancia así como para la zona general que afecta a ambas.

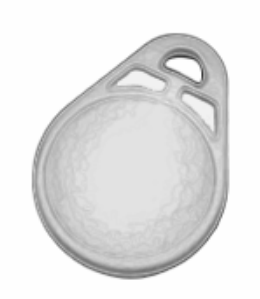

*Figura 4 – Llavero de proximidad* 

La conexión y desconexión de la vigilancia se produce de forma conmutada. Así pues la introducción de uno de los códigos de conexión o bien el acercamiento de un llavero de proximidad conectará la vigilancia de la zona asociada en caso de estar desconectada y la desconectará en caso de estar conectada. La introducción del código o el acercamiento de un llavero de proximidad asociados a la zona general producirán la conexión de ambas zonas si ambas están desconectadas, por el contrario producirá la desconexión de cualquiera de las dos zonas o de ambas si tan solo una de ellas o ambas estuvieran conectadas.

## **LECTURA DE REGISTROS DE ALARMA**

Al producirse una alarma el equipo almacena un registro de la fecha (día y mes) y hora de la primera incidencia. Ocasionalmente también se registran, sin fecha ni hora, avisos de comprobación de reloj por reinicio del sistema o cambio automático de horario invierno-verano.

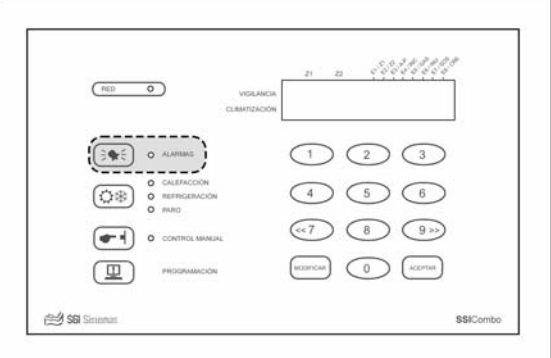

*Figura 5 – Lectura de registros de alarma* 

Tabla de las alarmas e incidencias registradas por el equipo:

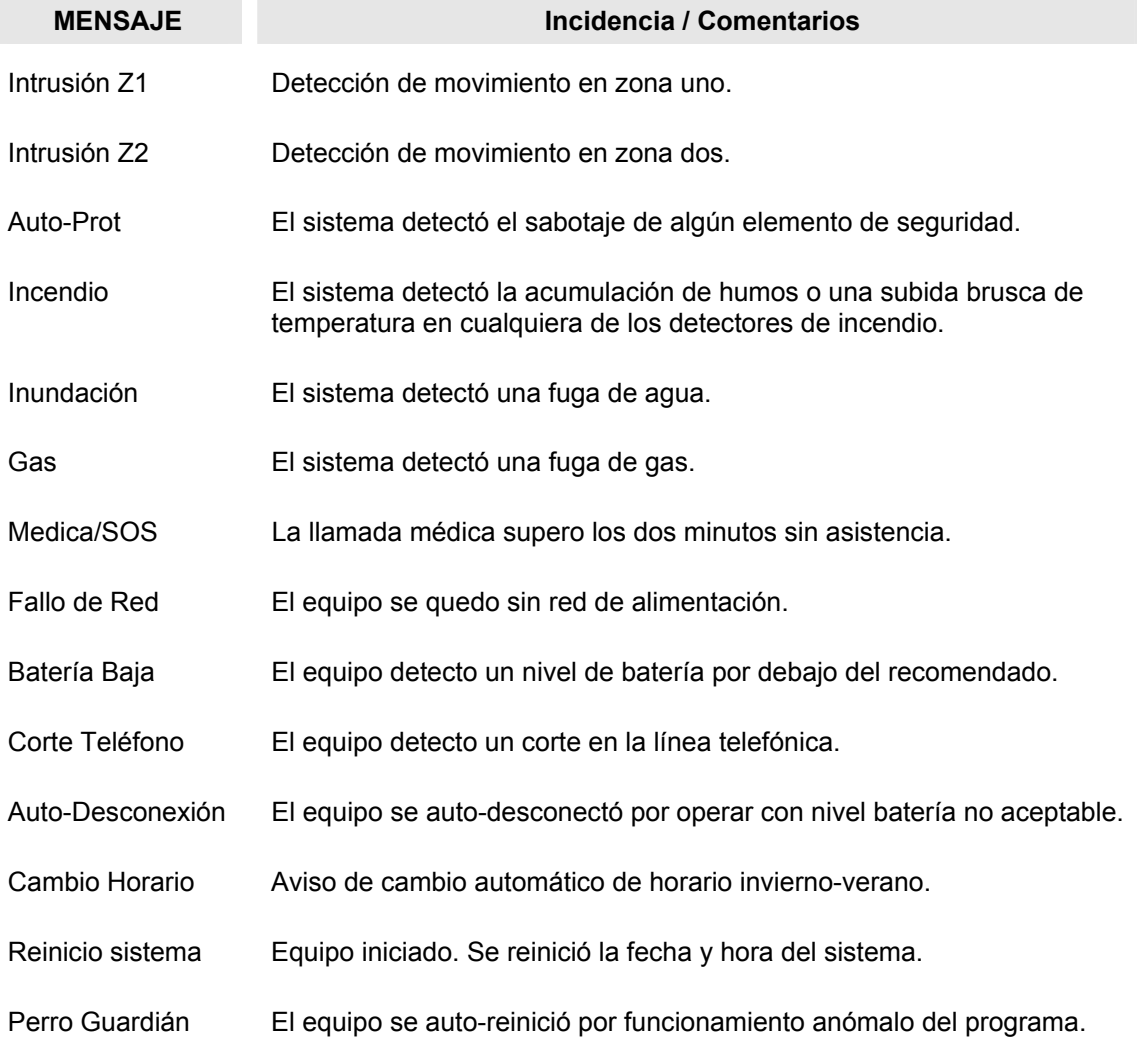

La notificación y lectura de los registros de alarmas se produce de la siguiente forma:

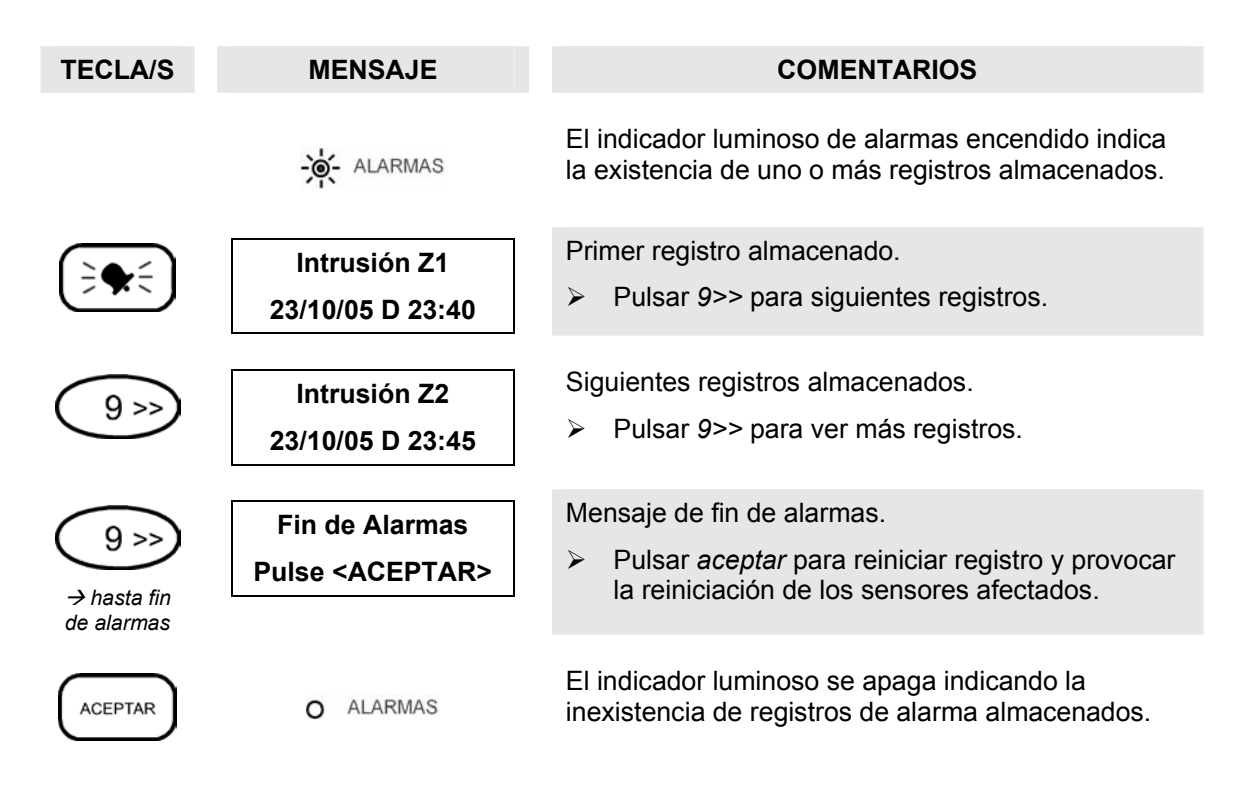

## **CAMBIO DEL MODO DE CLIMATIZACIÓN**

SSICombo regula la temperatura de hasta dos zonas de climatización de tres modos distintos: *calefacción*, *refrigeración* o *paro*. Los modos de *calefacción* y *refrigeración* permiten mediante la programación horaria asociada definir la temperatura de calor o de frío deseada en cada instante. Por otro lado el modo *paro* que incluye la función anti-helada evita que la temperatura de las dos zonas baje del umbral, previamente configurado, de 7º por defecto.

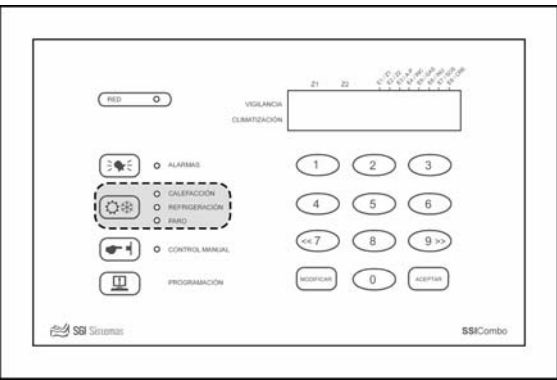

*Figura 6 – Cambio del modo de climatización* 

Uno de los tres indicadores luminosos nos muestra el modo actual de climatización bien sea *calefacción*, *refrigeración*, o *paro*. Presionando sobre la tecla asociada cambiaremos de un modo a otro consecutivamente.

*"Umbral anti-helada configurado por el instalador"* 

## **Función confort – Modificación temporal de la temperatura de regulación**

SSICombo permite modificar temporalmente la temperatura de regulación. Para ello mantendremos pulsada la tecla de climatización, previa selección del modo calefacción o refrigeración, y seguiremos los siguientes pasos.

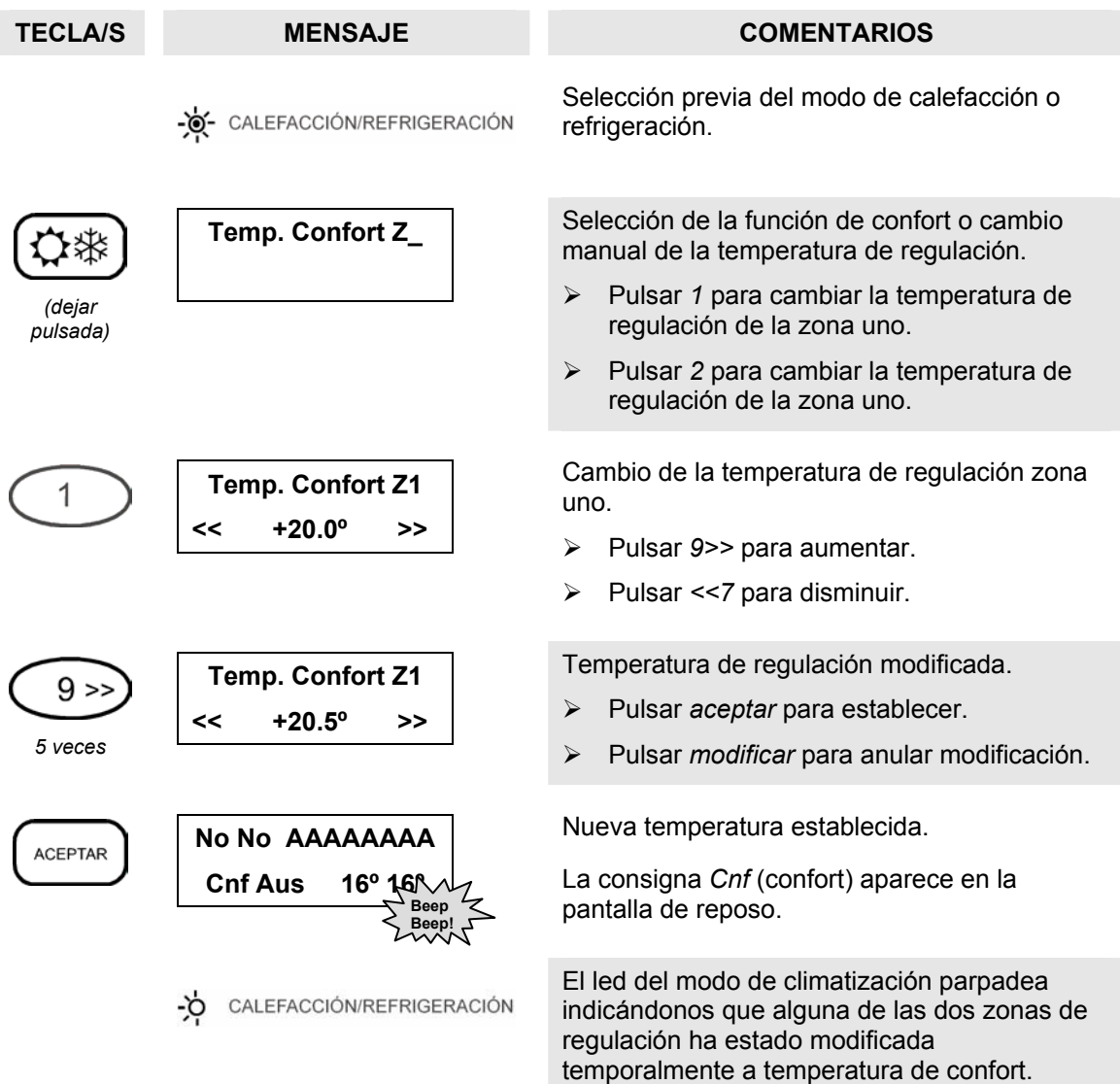

La nueva temperatura introducida permanecerá según la configuración del equipo (*ver manual técnico*) hasta los siguientes casos en los que el equipo pasara a regular la calefacción o refrigeración según programación:

- Hasta intervención del usuario (modo 24 horas)
- □ Hasta fin de tramo horario.
- □ Hasta fin del día.
- Hasta fin de programa.

El cambio del modo de climatización forzara el fin de la función confort suponiendo por tanto la pérdida de la nueva y temporal temperatura de confort introducida.

## **Finalización manual de la función confort**

Para eliminar la temperatura de confort introducida y volver a la regulación bajo programa deberemos acceder nuevamente al menú de la propia función. Para ello dejaremos pulsada la tecla de climatización, previa selección del modo calefacción o refrigeración, y seguiremos los siguientes pasos.

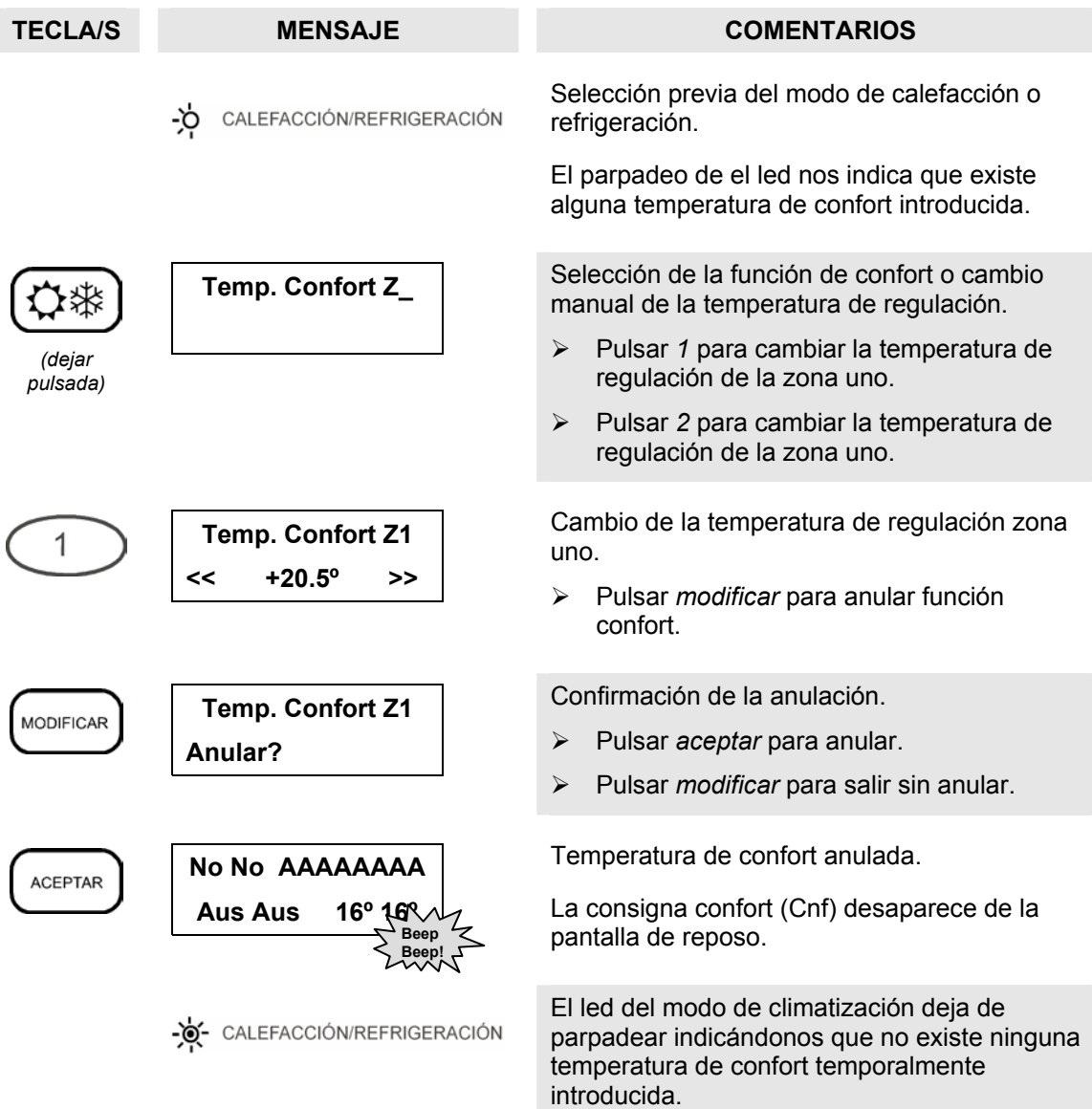

### **CONTROL MANUAL DE SALIDAS AUXILIARES**

La tecla *control manual* da acceso al cambio de estado de cualquiera de las 16 salidas auxiliares. Un indicador luminoso notifica la existencia de una o mas salidas auxiliares en estado de marcha o paro. Podemos realizar dichos cambios de la siguiente manera:

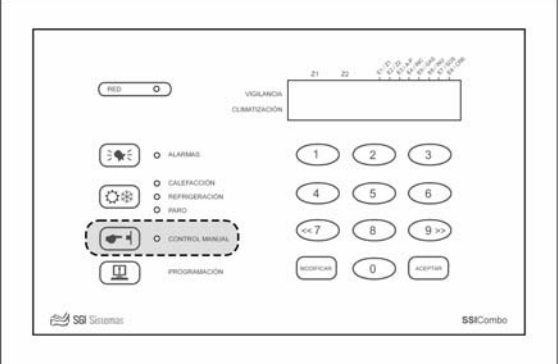

*Figura 7 – Control manual de salidas auxiliares* 

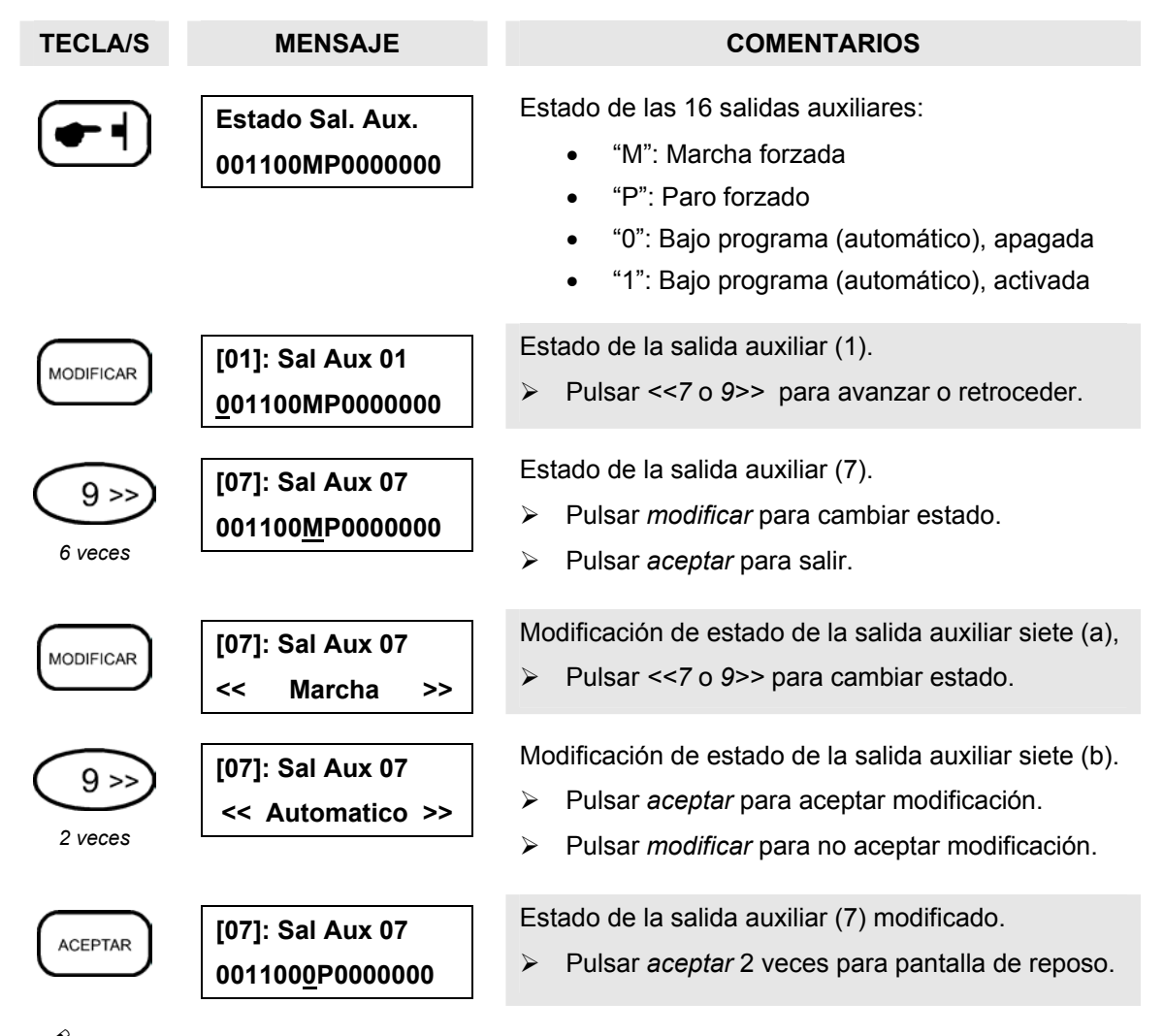

 *"Las salidas de sirena, timbre de sos, reinicio de sensores, calefacción y refrigeración (zona uno y zona dos) no són salidas auxiliares y por tanto no pueden ser forzadas a través del control manual. Dichas salidas solo cambiarán de estado automáticamente, o sea, según la programación introducida."* 

#### **Cambio del nombre de las salidas auxiliares**

SSICombo permite cambiar el nombre de las salidas auxiliares. Para ello accederemos a la función de control manual y una vez seleccionada la salida cuyo nombre queremos modificar dejaremos pulsada la tecla *modificar* hasta que el cursor se sitúe bajo el nombre de la salida. A continuación avanzaremos o retrocederemos en el abecedario para cada una de las letras que forman el nombre aceptando uno por uno los cambios. Al aceptar el cambio de la ultima letra registraremos el nuevo nombre.

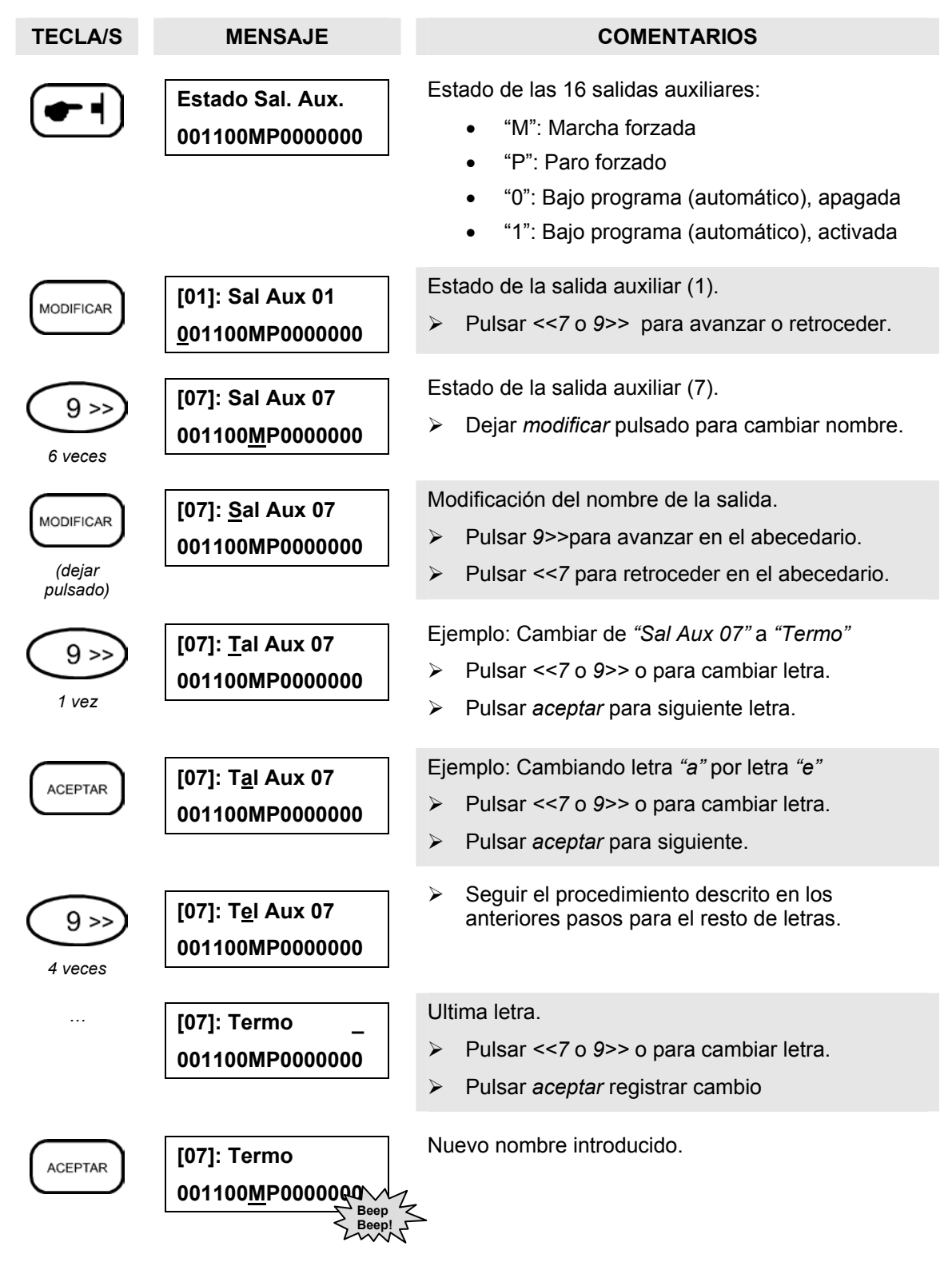

# **ACCESO A LA PROGRAMACIÓN**

La tecla *programación* da acceso a los menús de visualización y modificación de los programas de reloj-calendario, programación horaria, calefacción, refrigeración, seguridad (detección de movimiento) y transmisor telefónico.

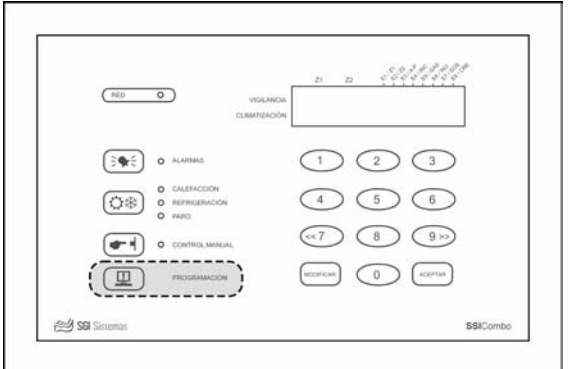

*Figura 8 – Programación* 

Si el código de usuario es distinto a *0000* el equipo solicitará la introducción previa de dicho código para poder acceder a las distintas áreas de programación.

## **Cambio del código de acceso a la programación**

El código de usuario es el último parámetro que nos ofrece el menú de programación. Utilizaremos para cambiarlo el método descrito a continuación.

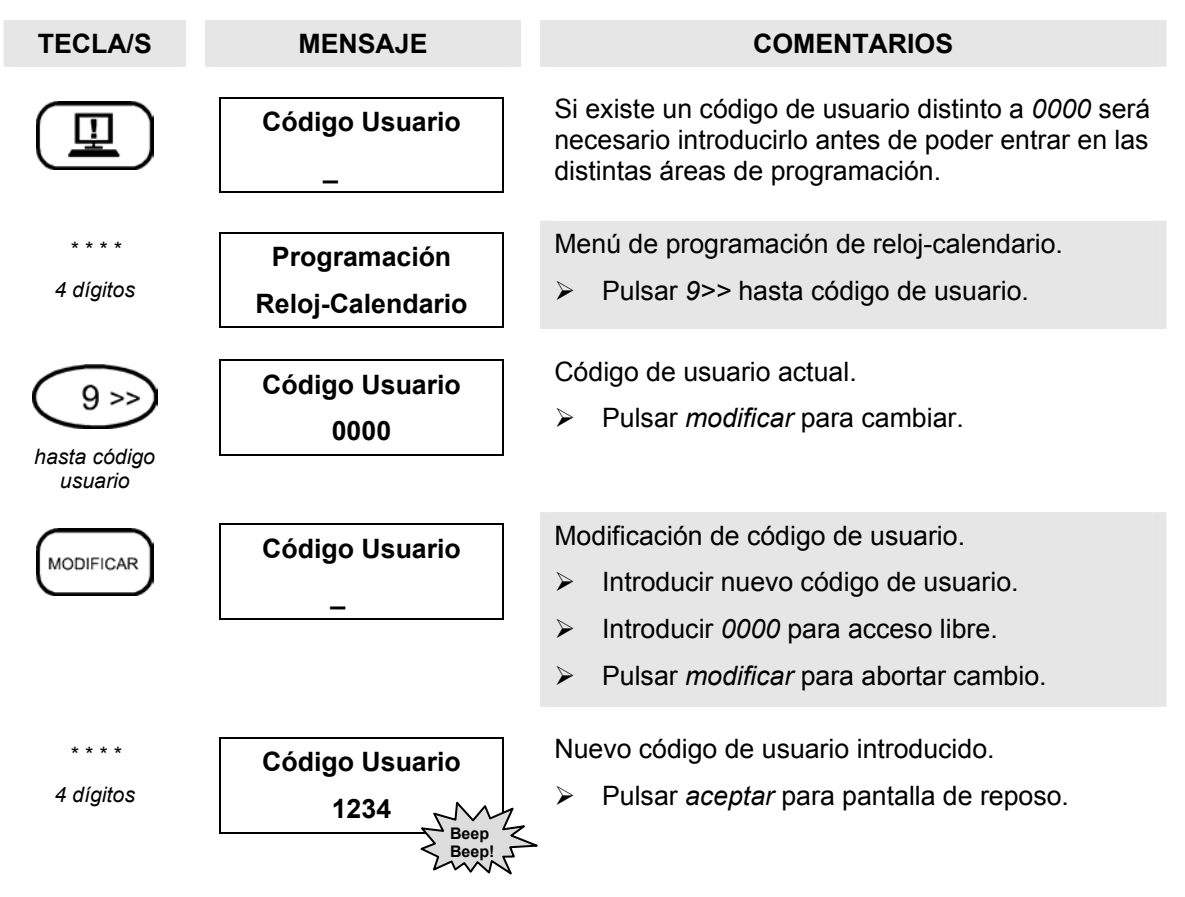

# **MANEJO TELEFÓNICO DEL EQUIPO**

SSICombo permite la notificación de incidencias y el manejo telefónico del equipo. La navegación se realiza mediante la introducción de tonos multi-frecuencia en respuesta a los mensajes anunciados por el equipo.

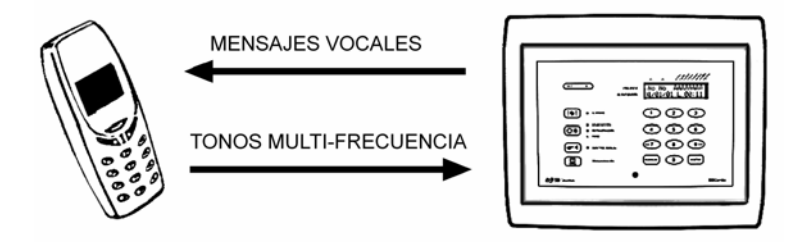

*Figura 9 – Manejo telefónico del equipo* 

Los tonos multi-frecuencia son introducidos a través del teclado de cualquier teléfono móvil o bien a través de la mayoría de teléfonos fijos, excepto aquellos que solo permiten la marcación por frecuencia. En este último caso podemos utilizar cualquiera de los marcadores multi-frecuencia que se encuentran en el mercado.

# **TRANSMISIÓN DE ALARMAS**

SSICombo permite la transmisión de alarmas a hasta 4 números de teléfono previamente programados. Al producirse una alarma previamente configurada para transmisión telefónica se producen los siguientes pasos:

- 1. Llamada a hasta 4 números. Pausa de 2 minutos entre ciclo y ciclo de llamada.
	- Hasta establecer comunicación.
- 2. Enunciación de los mensajes de alarma.
	- Nombre de incidencia y fecha y hora de la primera incidencia.
	- Petición de código de confirmación.
- 3. Introducción de las dos últimas cifras del código telefónico.
	- 3 intentos.
- 4. Reenunciación de los mensajes de alarma, paro de la sirena.
- 5. Fin del ciclo de llamadas.

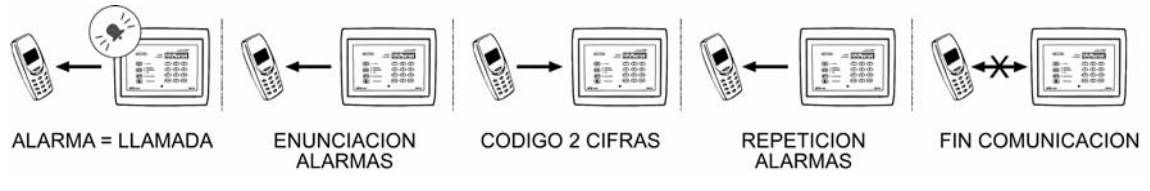

*Figura 10 – Proceso de transmisión de alarmas* 

El equipo realiza un máximo de doce llamadas sin éxito desde la última iniciación del registro de alarmas. Una vez realizadas finaliza automáticamente la transmisión de alarmas siendo necesario el inicio del registro de alarmas para reiniciación de dicho proceso.

## **MANEJO TELEFÓNICO DEL EQUIPO**

Existen dos métodos de acceso al equipo para su manejo remoto: conexión después de un número programado de tonos o bien conexión a la segunda llamada. En el segundo caso es necesario realizar una primera llamada menor de dos tonos y, dejando una pausa de unos 10 segundos y antes de 1 minuto, realizar una segunda llamada que será respondida al segundo tono. Esta opción, también conocida como *cohabitaje,* permite la instalación de dispositivos de conexión automática como contestadores o faxes en la misma línea telefónica.

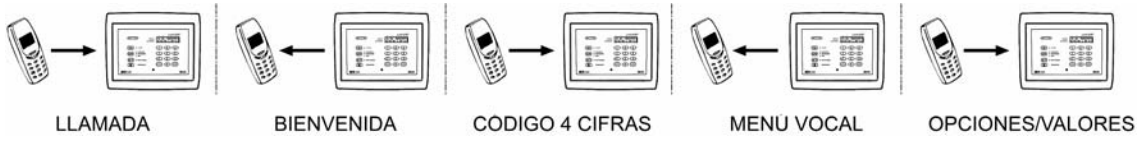

*Figura 11 – Proceso de entrada al manejo remoto del equipo* 

Establecida la comunicación, después del mensaje de bienvenida, el equipo nos invita a introducir el código telefónico de cuatro cifras, ofreciendo hasta 3 intentos antes de finalizar la comunicación. El menú vocal principal nos ofrece las siguientes opciones.

#### **Conexión y desconexión de la detección de movimiento**

La conexión y desconexión de la detección de movimiento, correspondiente a la opción *uno* del menú principal, ofrece la posibilidad de activar (conectar) o desactivar (desconectar) la vigilancia de cada una de las hasta dos zonas. Después de enunciar el estado actual de cada una de ellas el equipo nos invita a una de las dos siguientes operaciones:

- **Asterisco \*:** Activar
- **Almohadilla #:** Desactivar

#### **Control manual de las salidas auxiliares**

El control manual de las salidas auxiliares, correspondiente a la opción *dos* del menú principal, ofrece la conexión forzada (marcha), el paro forzado y el paso a automático de cualquiera de las dieciséis salidas auxiliares. Previa introducción de *dos dígitos* del número de salida auxiliar a modificar y después de enunciar el estado actual de la salida seleccionada el equipo nos invita a una de las tres siguientes operaciones:

- **Asterisco \*:** Marcha
- **Almohadilla #:** Paro
- **Cero 0:** Automático

#### **Cambio del modo de climatización**

Es posible, a través de la opción *tres* del menú principal, cambiar el modo de climatización a calefacción, refrigeración o paro. También es posible activar la función confort aunque sin posibilidad de establecer la temperatura de regulación. En este caso el equipo utilizará la consigna *presencia* como temperatura de regulación. Después de enunciar el modo actual el equipo nos invita a una de las tres siguientes opciones:

- **Uno 1:** Calefacción
- **Dos 2:** Refrigeración
- **Tres 3:** Confort (solo si modo calefacción o refrigeración)
- **Cero 0:** Paro

# **PROGRAMACIÓN DEL SISTEMA**

Siguiendo el método de acceso visto en el anterior capitulo es posible modificar la programación que caracteriza el funcionamiento del sistema y que está agrupada en los siguientes menús: reloj-calendario, programación horaria de automatismos, programación de la climatización (calefacción y refrigeración), programación de la seguridad (detección de movimiento) y programación del transmisor telefónico.

## **PROGRAMACIÓN DEL RELOJ-CALENDARIO**

El menú de programación de reloj-calendario permite dos operaciones: cambio de fecha y hora y configuración del cambio automático de horario invierno-verano.

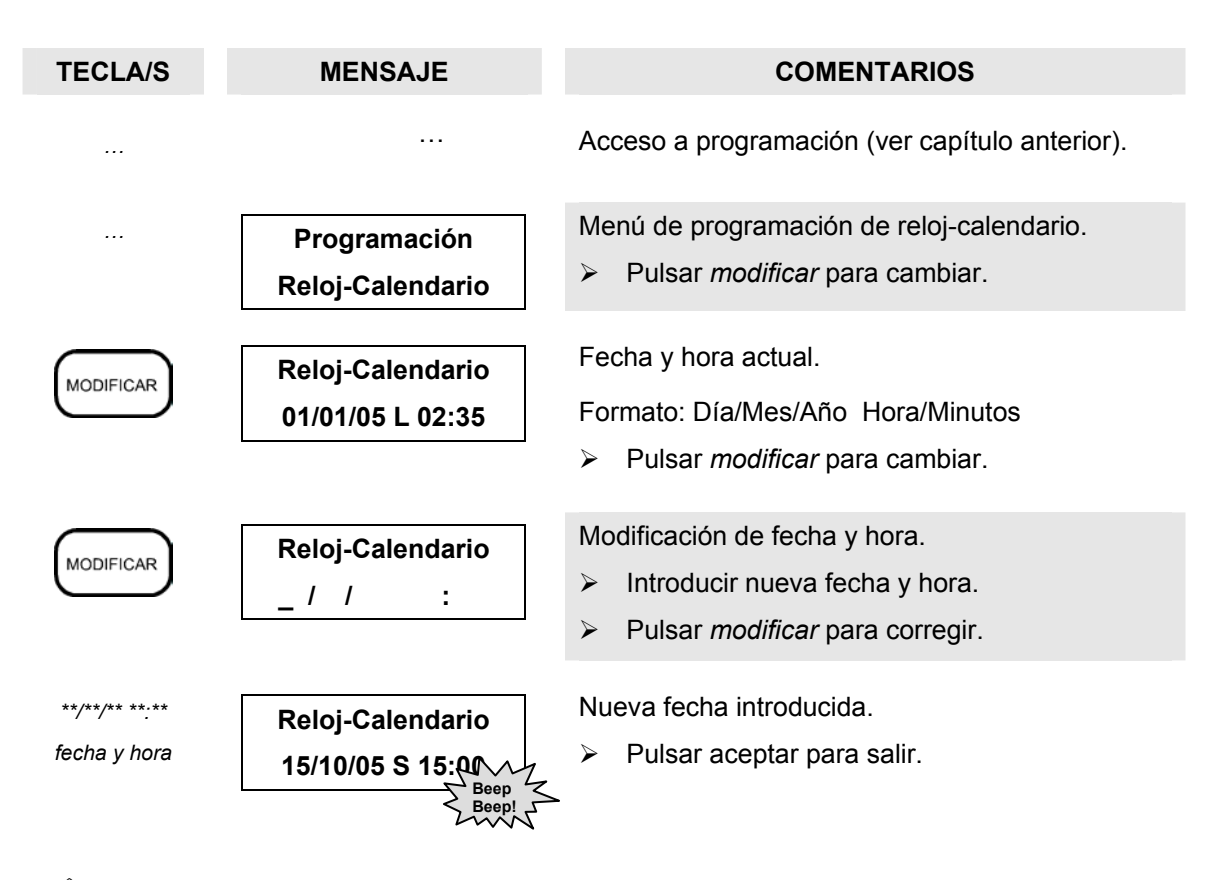

 *"Es necesario reintroducir la fecha y hora del sistema cada vez que el equipo se quede sin alimentación de red ni bateria."* 

## **Cambio automático a horario de verano**

SSICombo permite también la programación del cambio de horario automático de invierno a verano y viceversa tal como se describe a continuación.

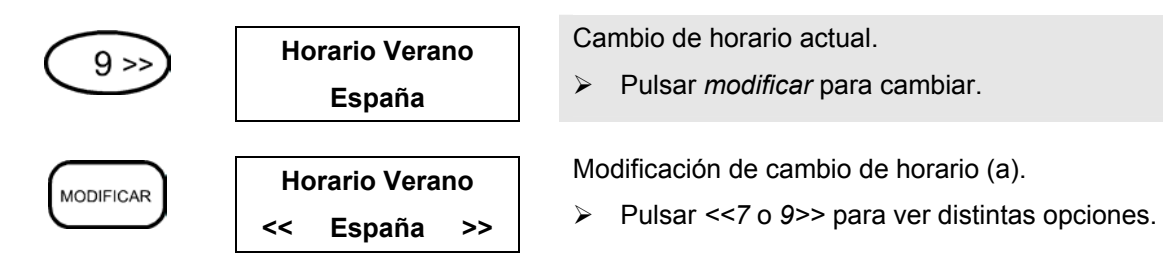

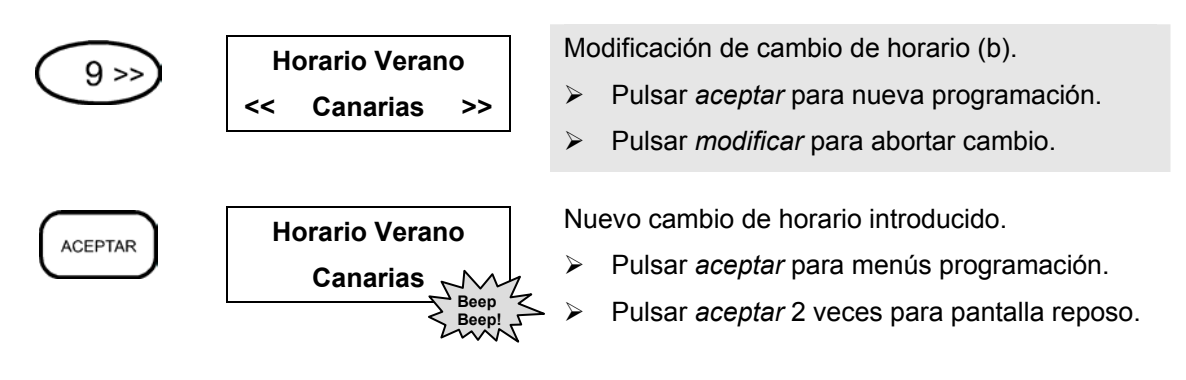

## **PROGRAMACIÓN HORARIA DE AUTOMATISMOS**

El equipo dispone de hasta dieciséis programas horarios en los que se especifica la hora de inicio y la hora de paro del automatismo así como la programación semanal y las salidas asociadas. La programación de dichos parámetros se detalla a continuación.

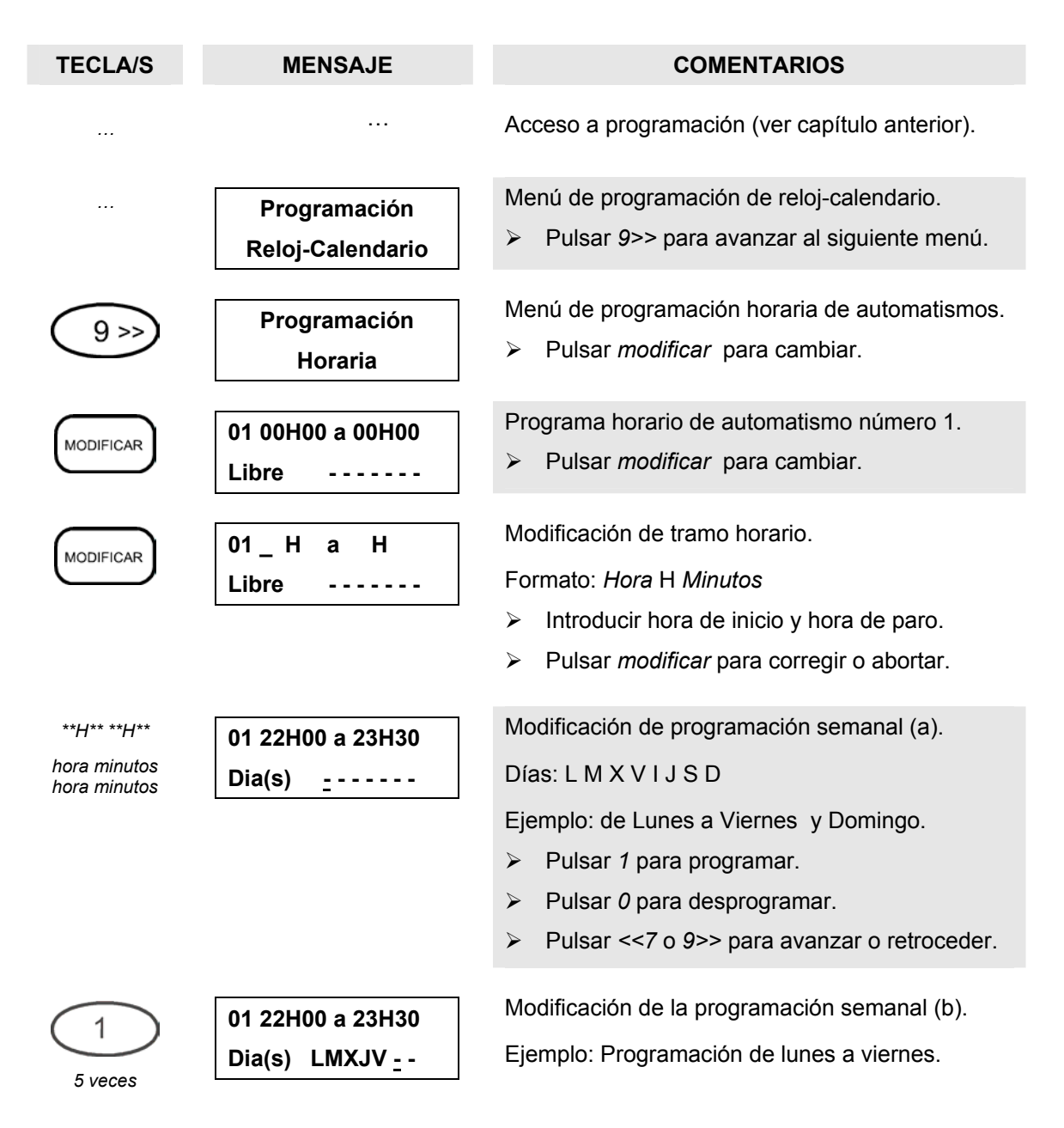

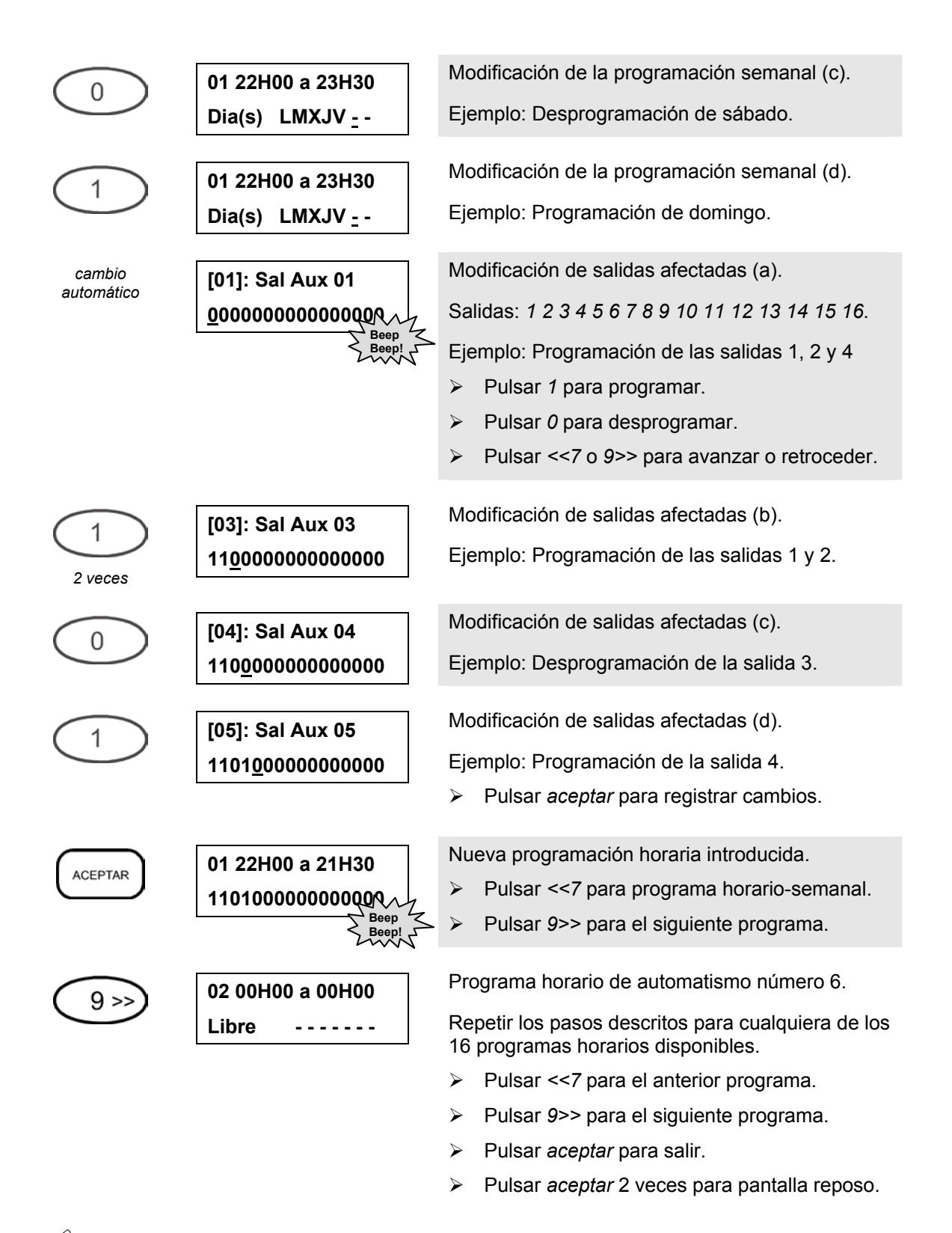

 *"Una vez rellenado cualquiera de los dieciseis programas horarios es posible liberarlo desprogramando todos los dias de la semana. La palabra Libre volverá a aparecer, el programa quedara anulado y el espacio de memoria libre para un nuevo programa"* 

 *"Para cambiar las salidas auxiliares afectadas por un programa horario ya introducido no es necesario volver a introducir los tramos horarios o la programación semanal. Pulsando la tecla 9>> sobre la programación horario-semanal ya introducida aparecera la lista de salidas programadas que podremos cambiar pulsando sobre modificar."* 

# **PROGRAMACIÓN DE LA CLIMATIZACIÓN**

SSICombo permite la regulación todo/nada de la calefacción y/o la refrigeración de dos zonas de temperatura a través de dos sondas. Para ello permite asociar cada uno de los días de la semana a uno de los dos programas horarios por función existentes. Los programas están formados por hasta ocho tramos horarios asociados para cada una de las zonas a una de las dos temperaturas consigna, ausencia o presencia, previamente programadas. A continuación se describe la programación, valedera tanto para la calefacción como para la refrigeración, de los parámetros descritos.

## **Temperaturas de consigna**

La programación de la climatización dispone de dos temperaturas de consigna llamadas presencia y ausencia. Dichas temperaturas se asocian posteriormente a cada una de las zonas en cada uno de los hasta ocho tramos horarios de cada uno de los dos programas de calefacción y refrigeración disponibles.

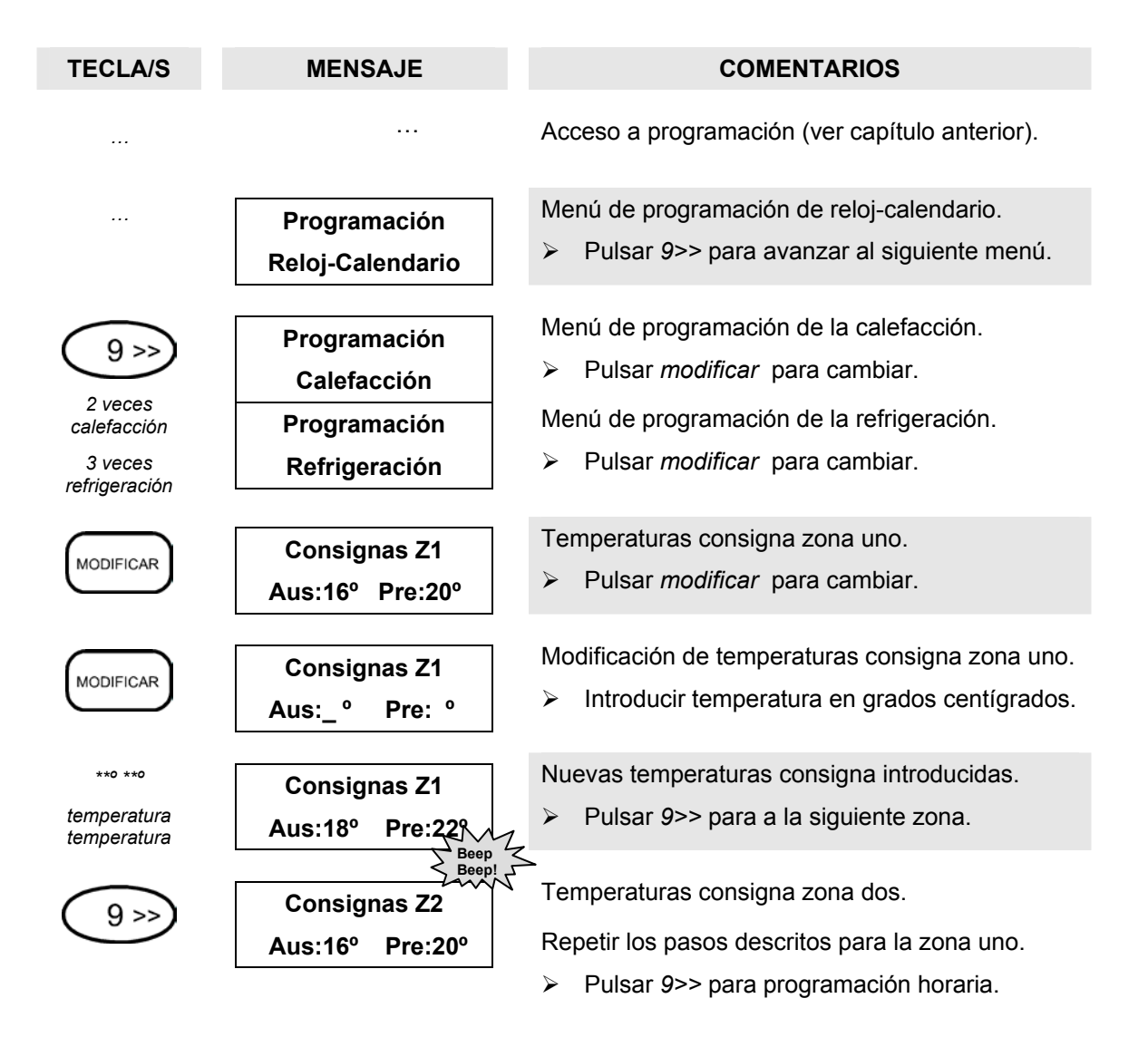

## **Programación horaria**

Se dispone de dos programas horarios para la calefacción y dos para la refrigeración. Cada uno de ellos puede contener hasta ocho tramos horarios asociados a una temperatura de consigna, ausencia o presencia, que indica la temperatura deseada para cada tramo.

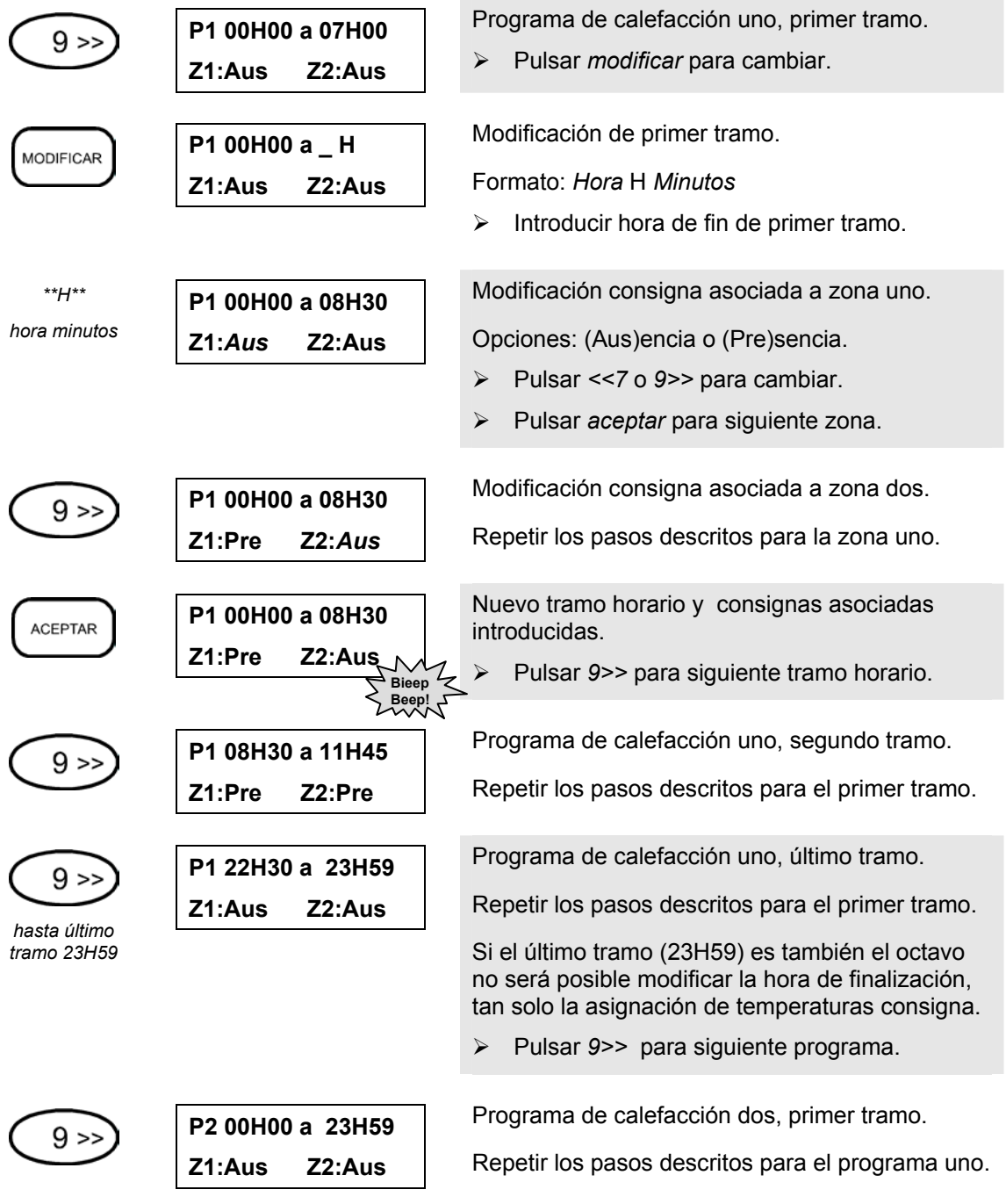

### **Programación semanal**

Finalmente la programación semanal permite asociar uno de los dos programas horarios creados para cada función a cada uno de los días de la semana.

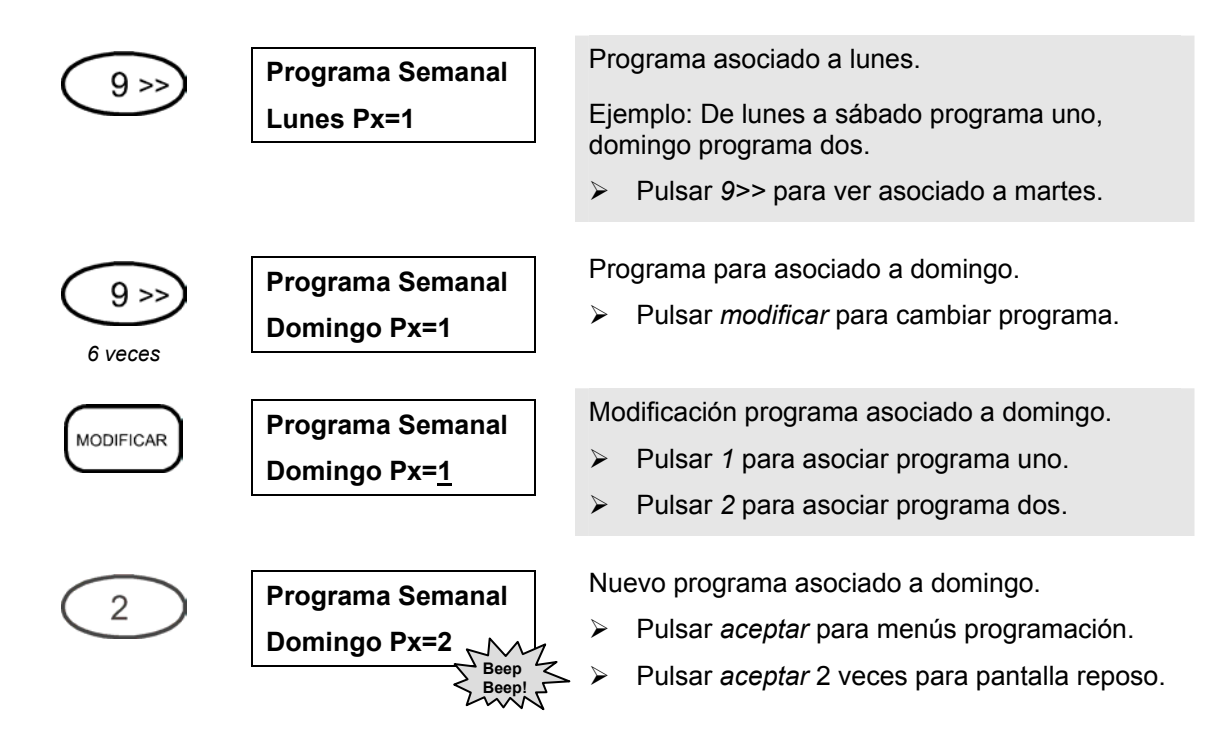

## **PROGRAMACIÓN DE LA DETECCIÓN DE MOVIMIENTO**

El menú de programación de seguridad incluye los códigos de conexión, la programación de las llaves de acceso o llaveros de proximidad y los tiempos de salida y entrada a la vivienda de la detección de movimiento.

## **Códigos de acceso**

La vigilancia de detección de movimiento se puede conectar y desconectar introduciendo un código de cuatro cifras disponible para cada una de las zonas así como un código general que afecta a ambas.

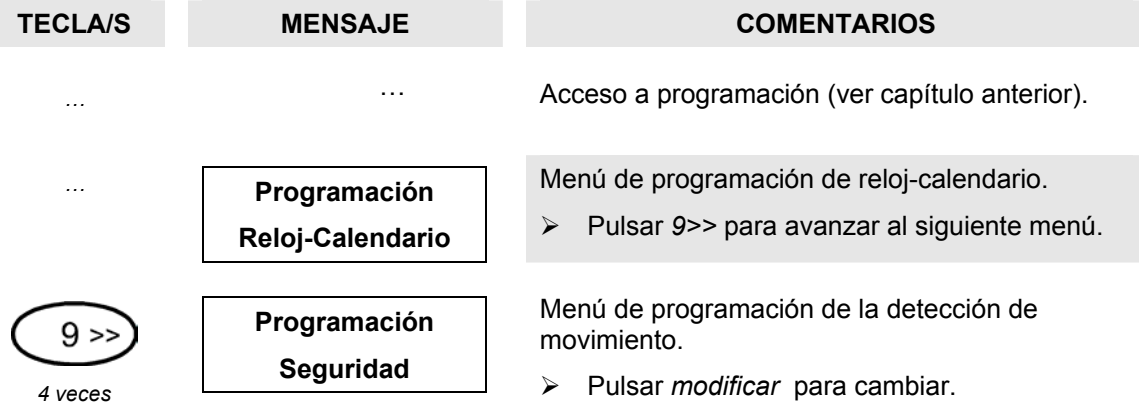

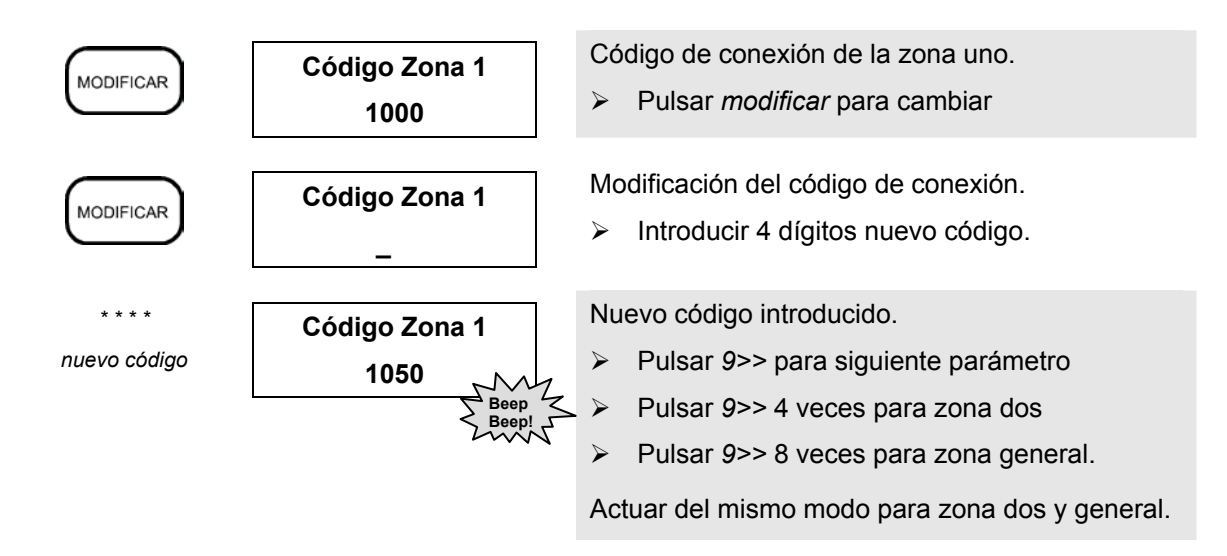

#### **Llaves de acceso o llaveros de proximidad**

Al aproximar un llavero a un detector de proximidad, si lo hubiere, se conmutará el estado de la vigilancia (conectado o desconectado) a la que esta asociada.

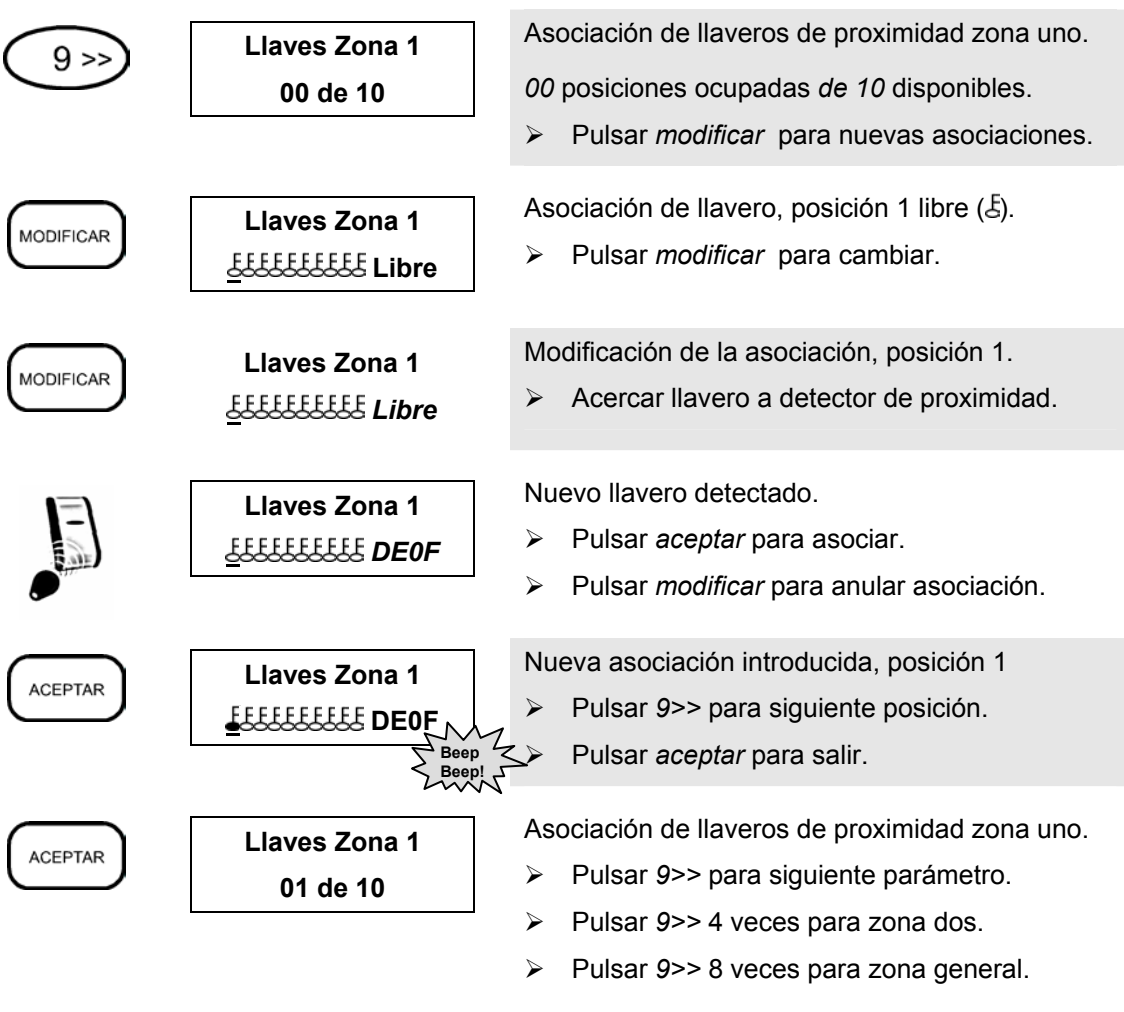

Actuar del mismo modo para zona dos y general.

#### **Tiempos de entrada y salida**

Mientras que el tiempo de entrada define el retardo de disparo de la alarma intrusión disponible para el desconexión de la vigilancia al llegar a la vivienda el tiempo de salida define el retardo de conexión de la vigilancia al salir de ella.

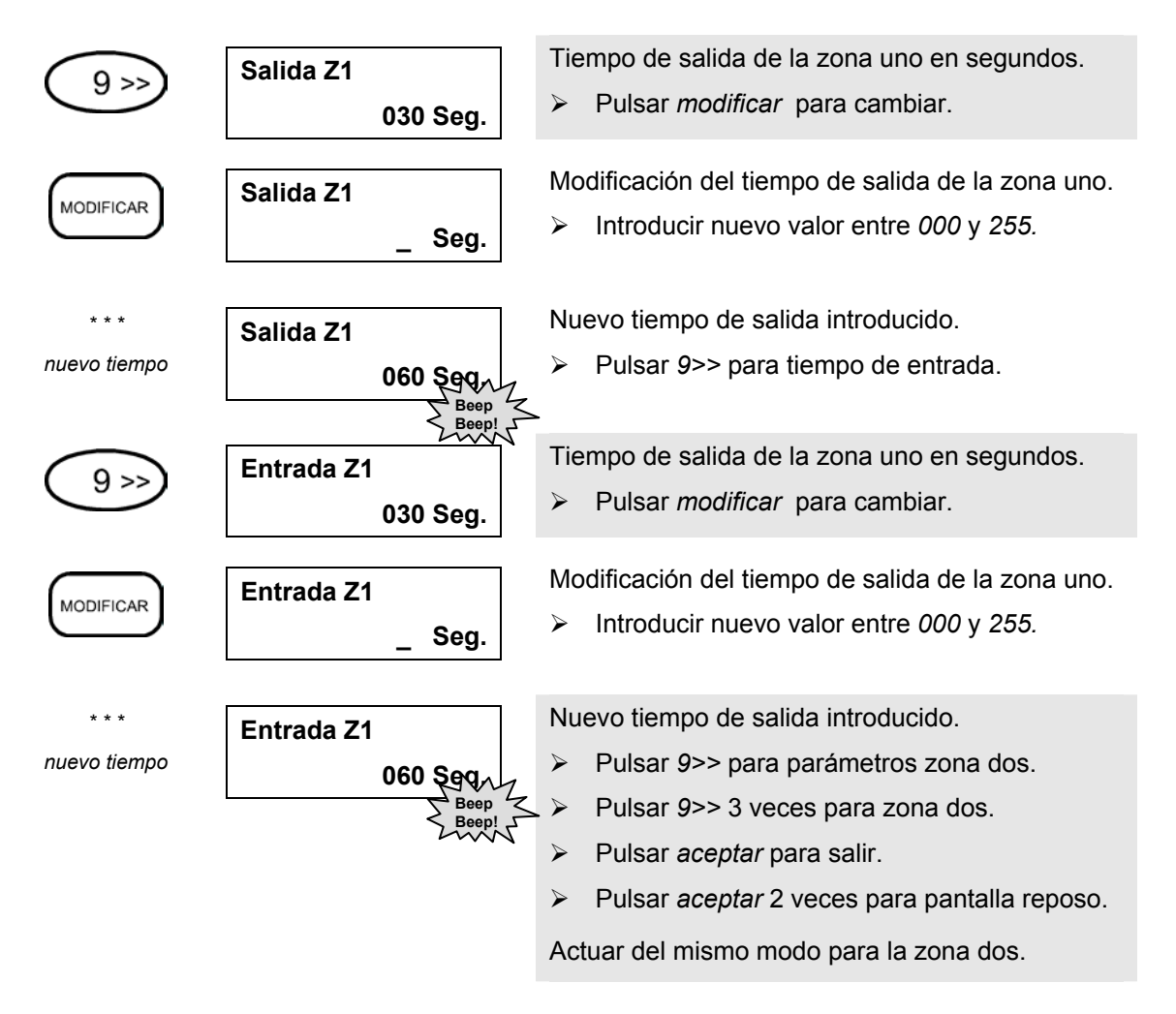

## **PROGRAMACIÓN DE FUNCIONES TELEFÓNICAS**

La programación de funciones telefónicas incluye valores que definen cuando el equipo debe contestar a una llamada, a que números de teléfono debe llamar al producirse una incidencia y el código a introducir para poder ejecutar las operaciones de confirmación de alarma recibida, conexión y desconexión de la detección de movimiento, cambio de estado de las salidas auxiliares y cambio del modo de climatización.

## **Cuando el equipo debe responder a una llamada**

SSICombo dispone de dos métodos de acceso telefónico: respuesta después de un número de tonos o respuesta a la segunda llamada. El segundo método permite cohabitar con otros dispositivos de conexión automática como contestadores automáticos o faxes. En caso de estar programado para responder a la segunda llamada será necesario realizar una primera llamada menor de 2 tonos y antes de un minuto, y dejando una pausa de unos 10 segundos, realizar una segunda llamada a la que el equipo responderá al segundo tono.

El equipo permite pues responder desde el segundo al doceavo tono, así como responder a la segunda llamada o bien no responder nunca. A continuación se describe la programación de dicho parámetro.

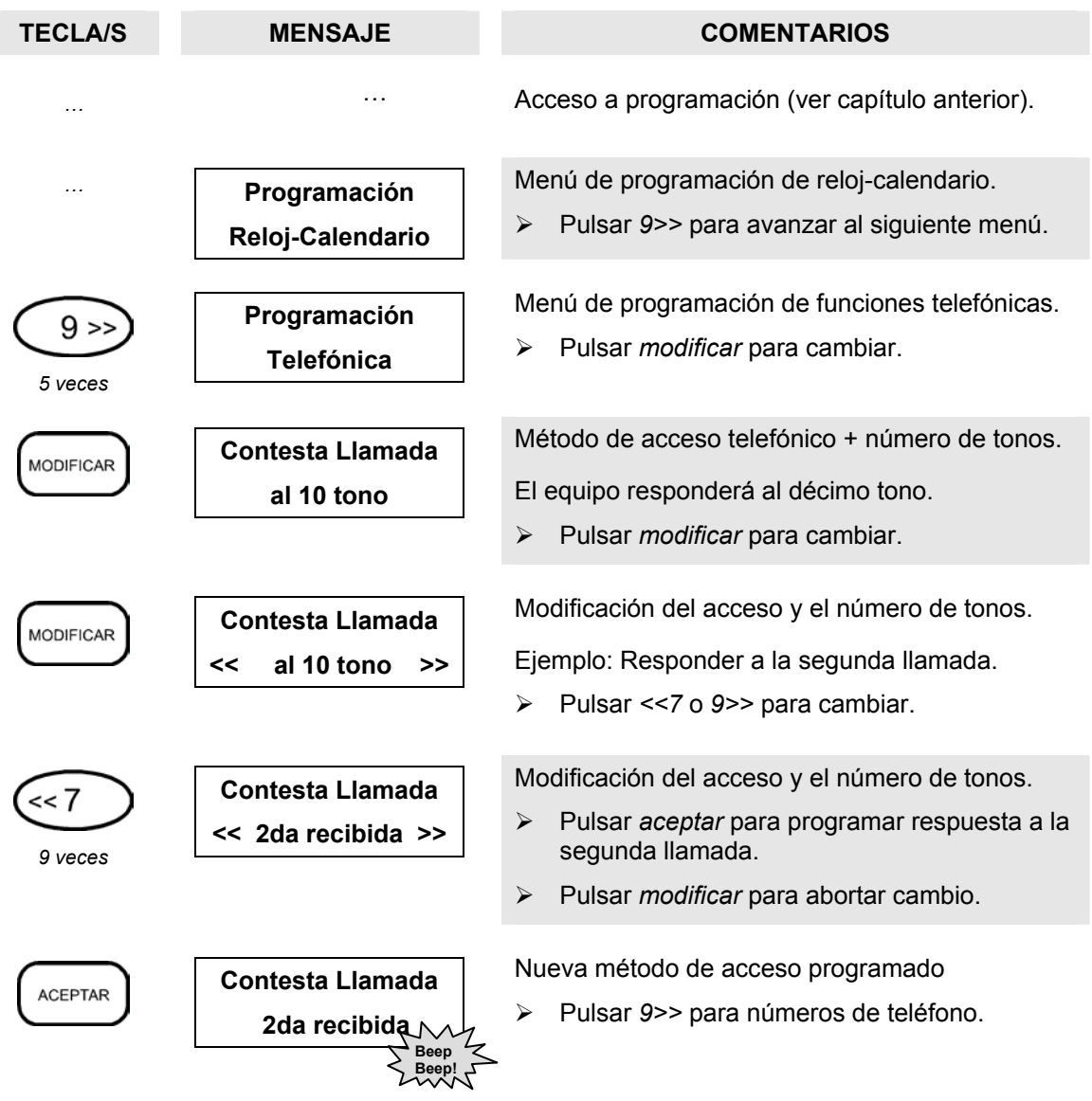

# **Números de teléfono a llamar en caso de alarma**

A continuación podemos programas los cuatro números de teléfono a los que el equipo llamara en caso de alarma.

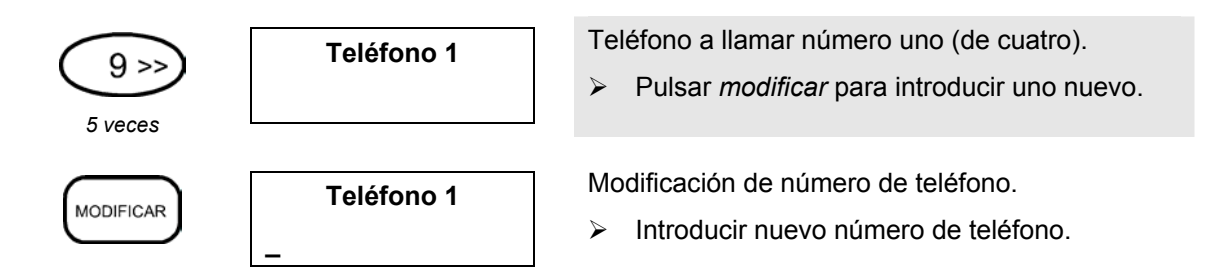

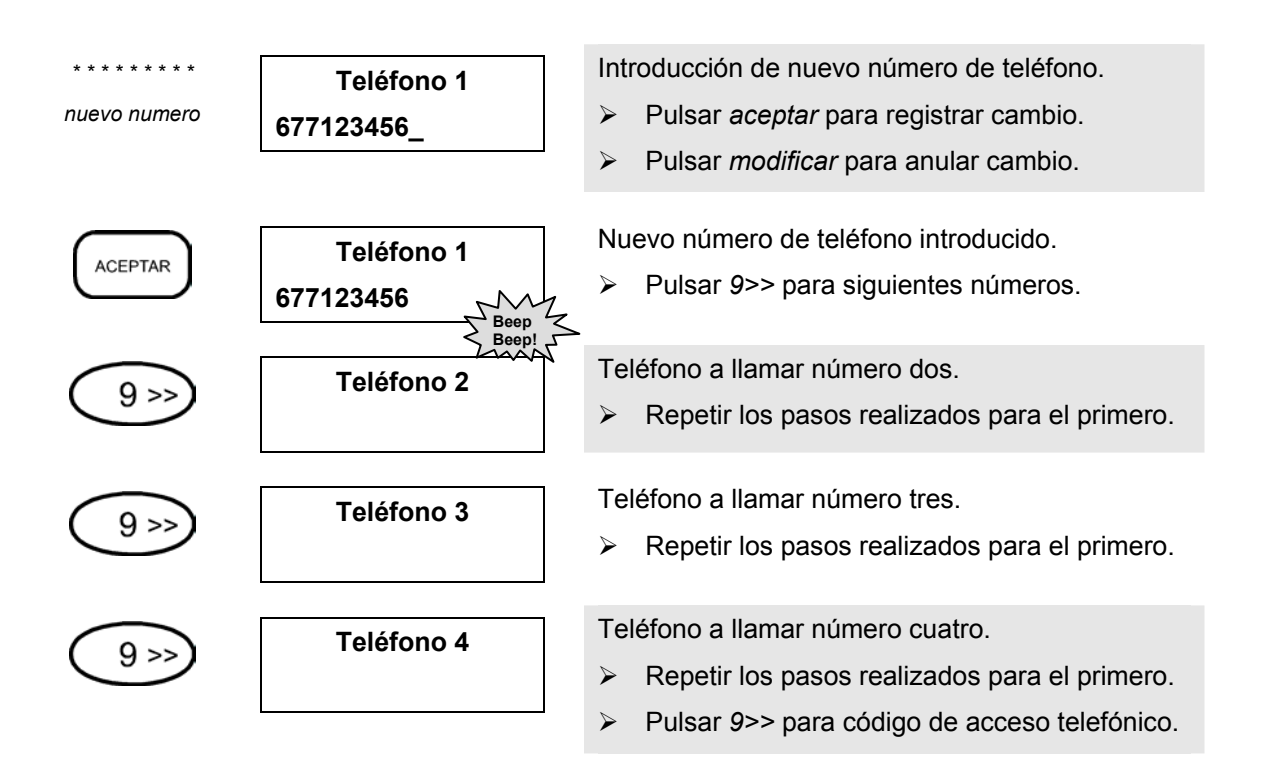

## **Código de acceso telefónico**

El código de acceso telefónico es utilizado para dos propósitos: notificar la correcta recepción de los mensajes de alarma y acceder al manejo remoto del equipo. En el primer caso utilizaremos tan solo las dos últimas cifras, en el segundo caso las cuatro cifras que conforman el código telefónico.

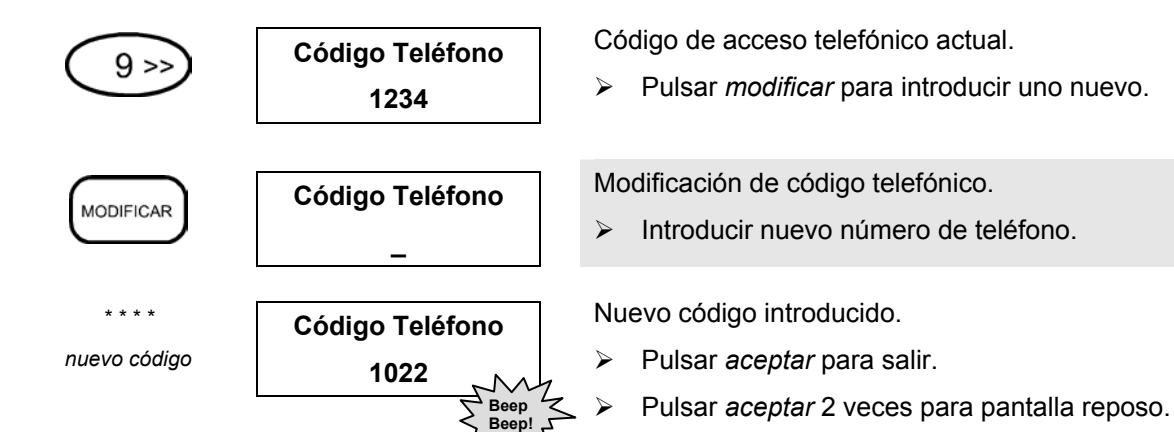

Toda la información incluida en este documento esta sujeta a modificaciones sin previo aviso. El fabricante no representa ni garantiza (implícitamente o no) la exactitud e integridad de este documento, y de ninguna manera se le puede hacer responsable de cualquiera pérdida de beneficios o daño comercial o personal, incluidos –pero no limitados a ellos- los daños especiales, accidentales, consecuentes, u otros.

Ninguna parte de este documento puede reproducirse o transmitirse de cualquier forma sin previo consentimiento por cualquier medio sin el permiso por escrito del fabricante.

Todas las marcas y nombres de producto utilizados en este documento son marcas comerciales o marcas registradas de sus respetivos propietarios.